# Data Analysis and Visualization with R

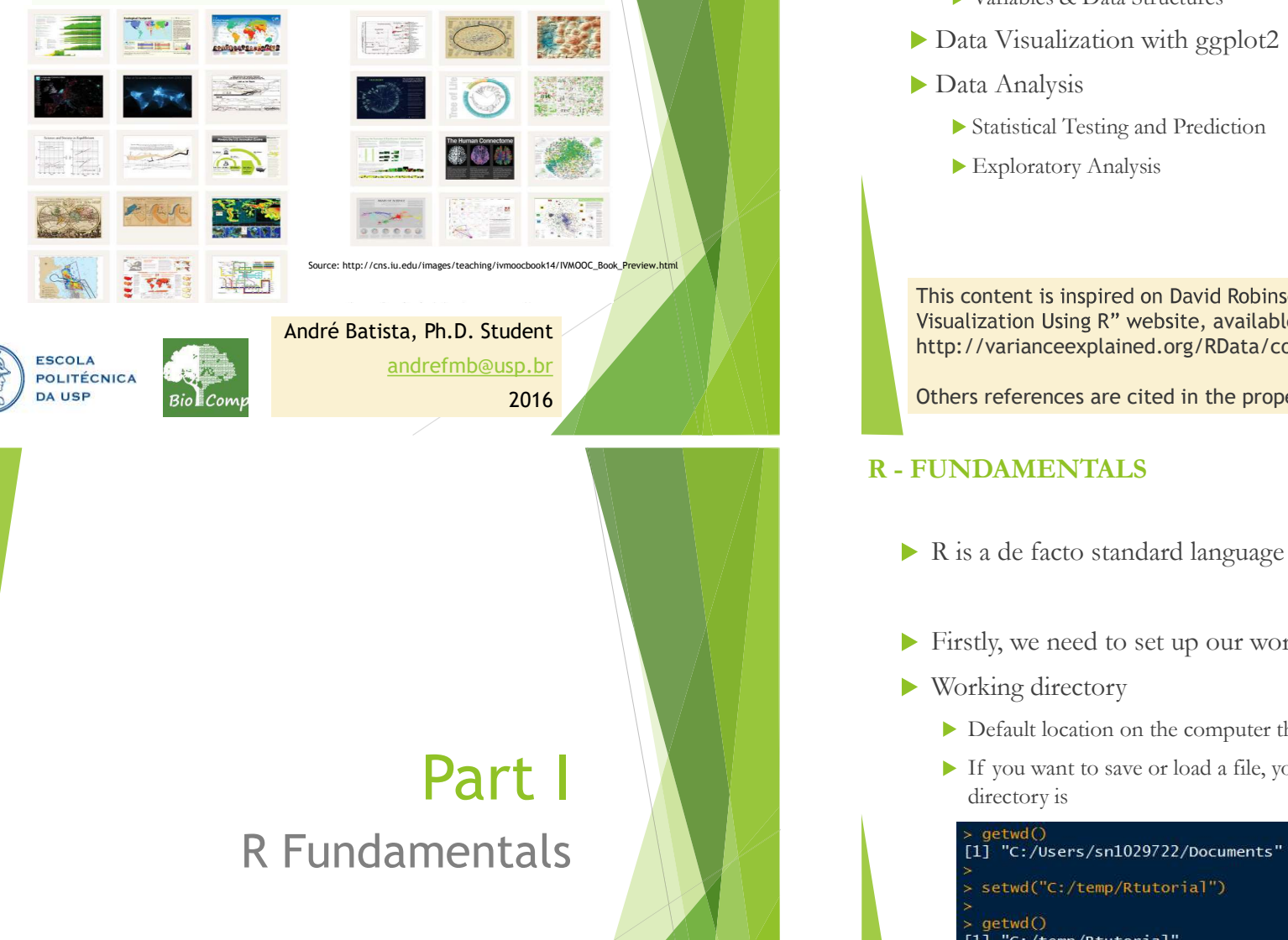

# R Fundamentals

#### AGENDA

- R Programming Language
	- Fundamentals
		- Variables & Data Structures
	- ▶ Data Visualization with ggplot2
	- Data Analysis
		- Statistical Testing and Prediction
		- Exploratory Analysis

NDA<br>
Programming Language<br>
Fundamentals<br>
→ Variables & Data Structures<br>
→ Data Visualization with ggplot2<br>
→ Data Analysis<br>
→ Statistical Testing and Prediction<br>
→ Exploratory Analysis<br>
This content is inspired on David R Visualization Using R" website, available at http://varianceexplained.org/RData/code/code\_lesson1/ <table>\n<tbody>\n<tr>\n<th>▶ Fundamental</th>\n</tr>\n<tr>\n<td>▶ Fundamentals</td>\n</tr>\n<tr>\n<td>▶ Variables &amp; Data Structures</td>\n</tr>\n<tr>\n<td>Data Visualization with ggplot2</td>\n</tr>\n<tr>\n<td>Data Analysis</td>\n</tr>\n<tr>\n<td>▶ Statistical Testing and Prediction</td>\n</tr>\n<tr>\n<td>▶ Exploratory Analysis</td>\n</tr>\n</tbody>\n</table>\n<p>This content is inspired on David Robinson "Data Analysis and Visualization Using R" website, available at <a href="http://varianceexplained.org/RData/code/code\_lesson1/">http://varianceexplained.org/RData/code/code\_lesson1/</a></p>\n<p>Other references are cited in the proper slides</p>\n<p>R

Others references are cited in the proper slides

- $\triangleright$  R is a de facto standard language for data analysis
- Firstly, we need to set up our working environment
- ▶ Working directory
	- $\triangleright$  Default location on the computer that R is pointing at
	- If you want to save or load a file, you need to know what the current directory is

We use the functions getwd() and setwd()

- Variables
	-
- R VARIABLES<br>
> Variables<br>
> Most basic and crucial element of R<br>
> Single numbers, vectors, matrix, data frame are the most used Single numbers, vectors, matrix, data frame are the most used variables
	- Examples

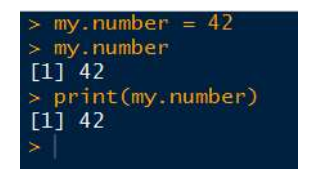

as a scientific calculator

- Finance<br>
Most basic and crucial element of R<br>
Single numbers, vectors, matrix, data frame are the most used<br>
variables<br>  $> Examples$ <br>  $> my$ , number = 42<br>  $> y = 6 + 4$ <br>  $\therefore 1110$ <br>  $\therefore 1110$ <br>  $\therefore 1110$ <br>  $\therefore 1110$ <br>  $\therefore 1110$ <br>  $\there$ Wariables<br>  $\frac{100}{2}$  any number = 42<br>  $\frac{101}{2}$ <br>  $\frac{101}{2}$ <br>  $\frac{101}{2}$ <br>  $\frac{101}{2}$ <br>  $\frac{101}{2}$ <br>  $\frac{101}{2}$ <br>  $\frac{101}{2}$ <br>  $\frac{101}{2}$ <br>  $\frac{101}{2}$ <br>  $\frac{10}{2}$ <br>  $\frac{101}{2}$ <br>  $\frac{101}{2}$ <br>  $\frac{101}{2}$ <br>  $\frac{101}{2}$ <br> operations applied to a vector a matrix
	- Basic calculator-like functions may apply to all elements in a

given vector  $\Rightarrow y1 = c(1, 5.5, 1e2)$  $[1]$  1.0 5.5 100.0  $\times$  v1 + 2  $[1]$  3.0 7.5 102.0

▶ Operations between two vectors

 $= c(1, 2, 3)$  $v2 = c(4, 5, 6)$  $+1\sqrt{2}$ 

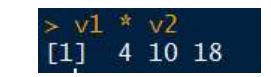

 $\left\lceil 1. \right\rceil$ 

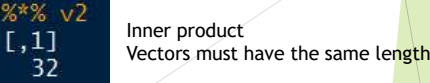

R - VECTORS<br>
We can create a vector consisting of multiple numeric values<br>
by using a function  $c()$ <br>  $> v1 = c(1, 5.5, 1e2)$ <br>  $> v1$ <br>  $> 10$ <br>  $554000$ by using a function  $c()$ 

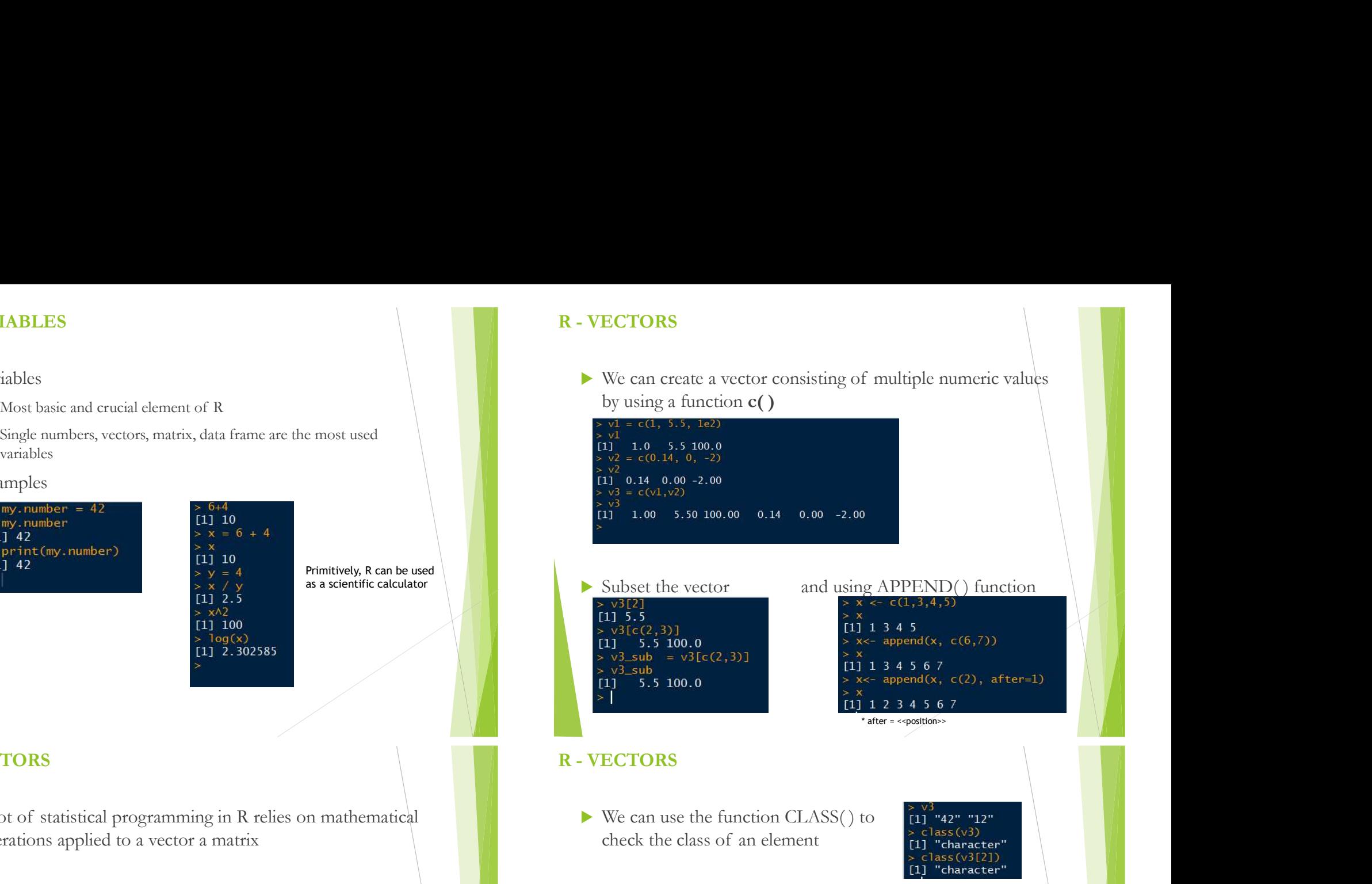

Primitively, R can be used<br>as a scientific calculator<br>Subset the vector

and using APPEND() function after = << position>> check the vector<br>  $\frac{1}{11}$  1.1.00 5.50 100.00 0.14 0.00 -2.00<br>
Subset the vector<br>
and using APPEND() function<br>  $\frac{1}{11}$  1.1.00 5.50 100.00 0.14 0.00 -2.00<br>
Subset the vector<br>
and using APPEND() function<br>  $\frac{1}{11}$  5.

 $[1]$ 

- We can use the function CLASS() to  $\begin{bmatrix} 11 & 42 \\ 11 & 42 \end{bmatrix}$   $\begin{bmatrix} 12 \\ 21 \end{bmatrix}$
- $\triangleright$  We can populate a vector using SEQ( ) function

 $\begin{bmatrix} 1 & 1.000000 & 1.052632 & 1.105263 & 1.157895 & 1.210526 \\ \text{[6]} & 1.263158 & 1.315789 & 1.368421 & 1.421053 & 1.473684 \\ \text{[11]} & 1.526316 & 1.578947 & 1.631579 & 1.684211 & 1.736842 \\ \text{[16]} & 1.780474 & 1.842105 & 1.894737 & 1.94736$ 

6.242771 9.036264 10.057671 8.258305 7.889897 7.727140 10.152282 7.601948 9.113974 6.273276

random generation for the normal distribution

R - VECTORS<br>
We can use relational and logical operator for selecting<br>
elements in a vector We can use relational and logical operator for selecting elements in a vector

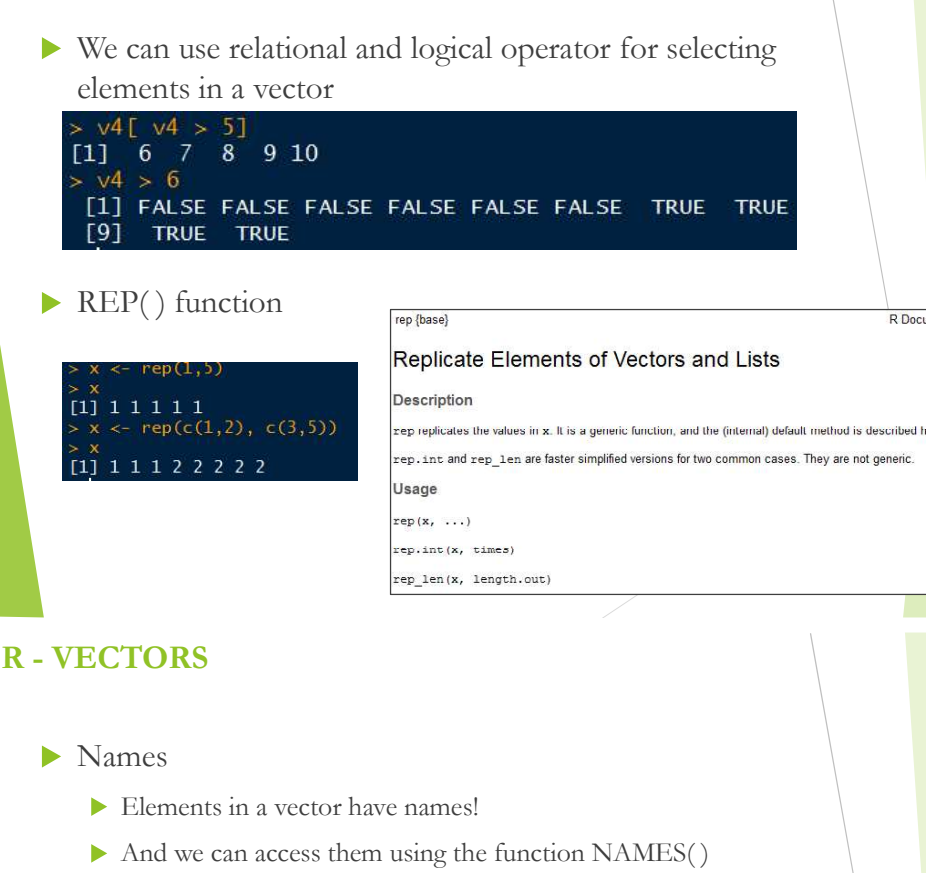

- Elements in a vector have names!
- And we can access them using the function NAMES()

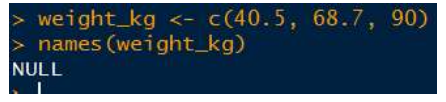

NULL implies that the elements in the vector currently do not have names. We assign names using NAMES() and  $=$  operator

names (weight\_kg) =  $c("Susy", "Maria", "Kevin")$ 

Now we have

ight\_kg]  $[1]$  "Susy" "Maria" "Kevin" weight kg Susy Maria Kevin 40.5 68.7 90.0

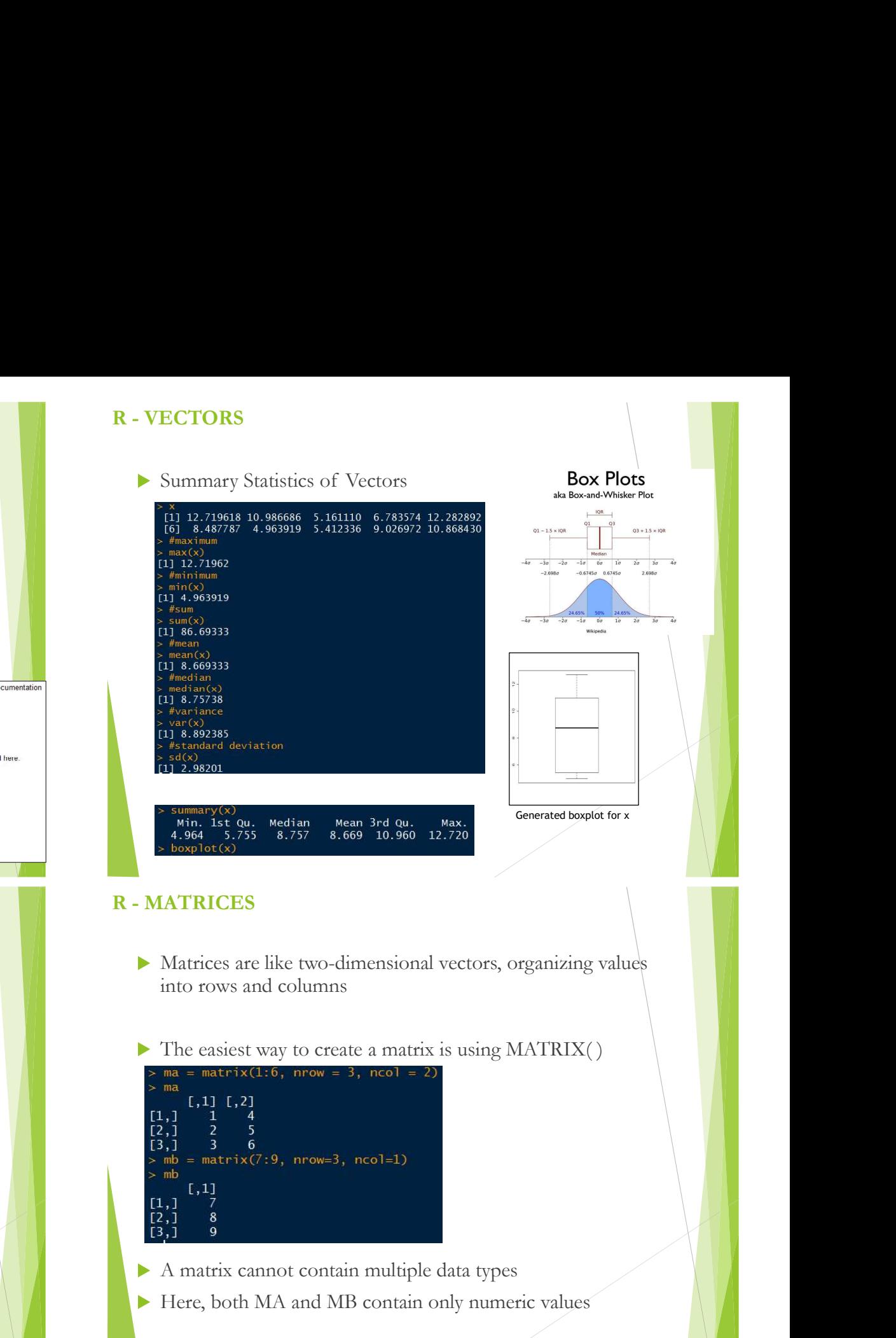

- $\blacktriangleright$  Combining
- R MATRICES<br>
> Combining<br>
> Sometimes we want to combine different matrices and vectors<br>
> We can use CBIND() and RBIND() functions
	- -

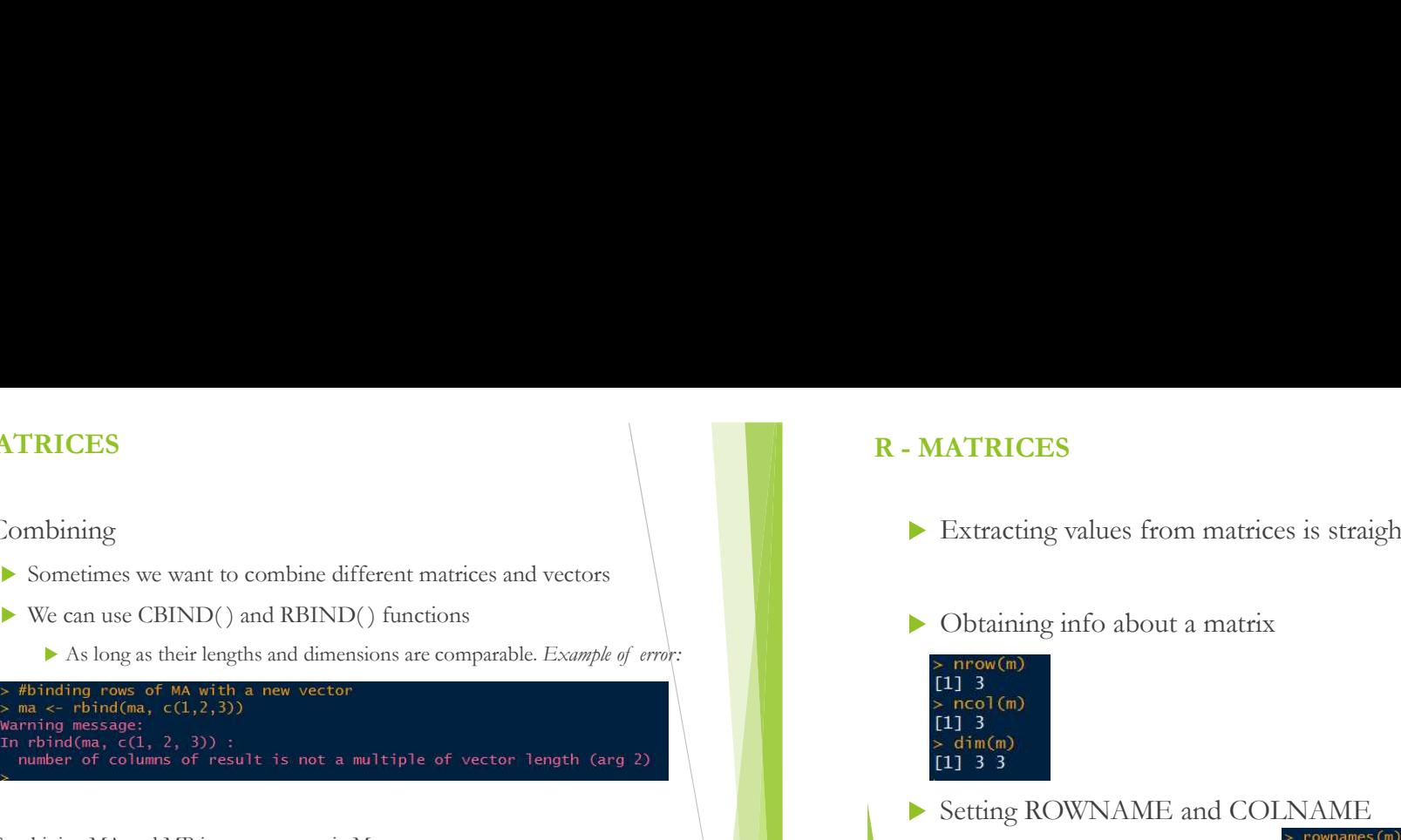

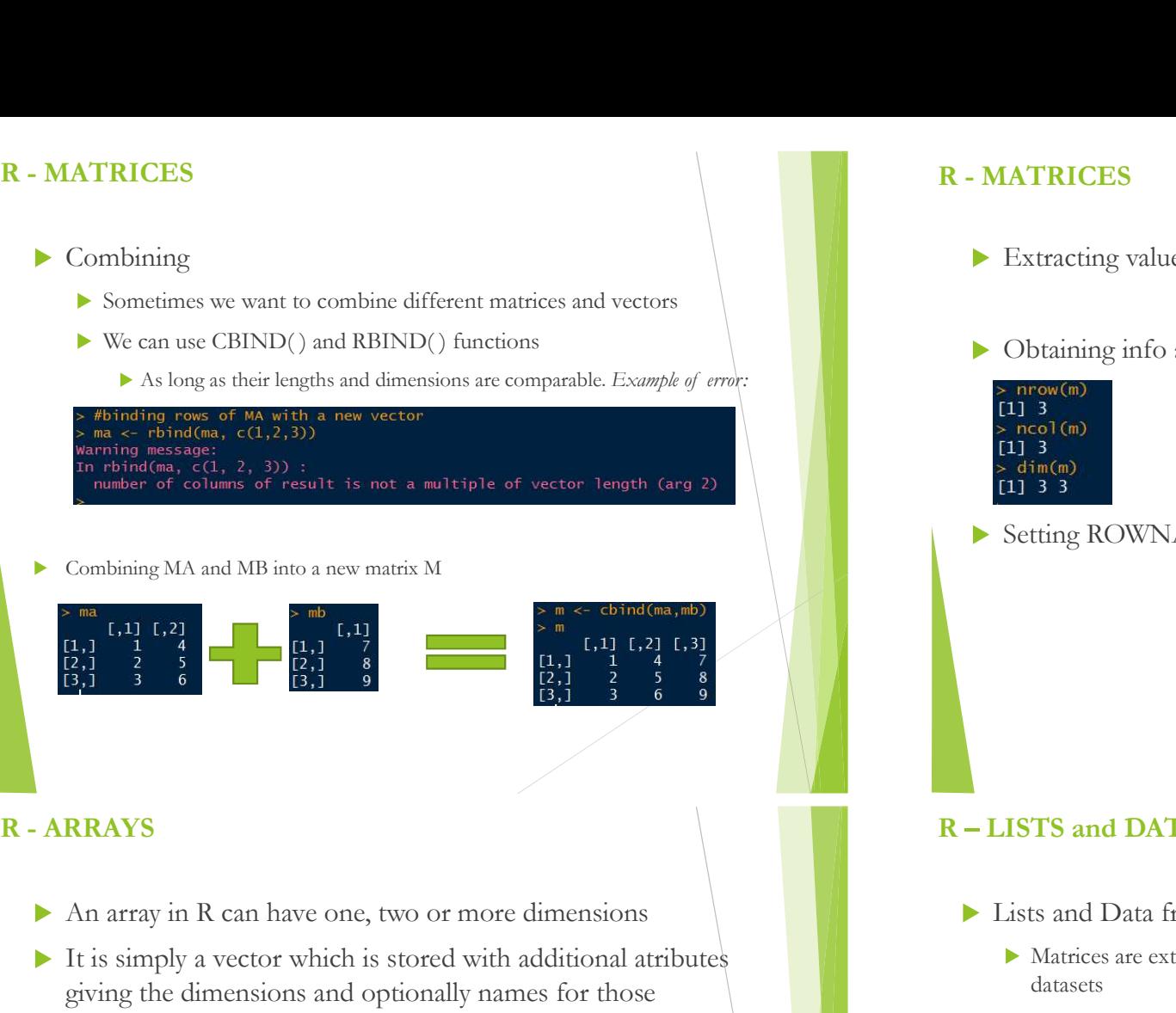

- An array in R can have one, two or more dimensions
- $\blacktriangleright$  It is simply a vector which is stored with additional atributes giving the dimensions and optionally names for those dimensions

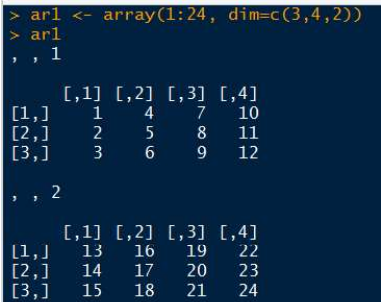

# Example of vector length (arg 2)<br>  $\begin{bmatrix}\n1 & 1 & 1 & 2 \\
2 & 1 & 1 & 1 & 2 \\
2 & 2 & 3 & 3 & 6\n\end{bmatrix}$ <br>  $\begin{bmatrix}\n1 & 1 & 1 & 1 & 2 \\
2 & 1 & 1 & 2 & 1 \\
2 & 2 & 3 & 2 & 6\n\end{bmatrix}$ <br>
B. Dist and DATA FRAMES<br>
Wo or more dimensions<br>
stored with additional a trix M<br>  $\frac{1}{2n}$   $\frac{1}{6n}$   $\frac{1}{3}$   $\frac{1}{3}$  Four columns and THREF rows each<br>
Four columns and THREF rows each<br>
Hotel Columns and THREF rows each<br>
Hotel Columns and THREF rows each<br>
House of the columns and THREF rows each<br>
House columns and THREF rows each<br>
FOUR c Example 1.1 (a)  $\frac{1}{2}$ ,  $\frac{1}{3}$ ,  $\frac{1}{6}$ ,  $\frac{1}{6}$ ,  $\frac{1}{3}$ ,  $\frac{1}{6}$ ,  $\frac{1}{3}$ ,  $\frac{1}{6}$ ,  $\frac{1}{3}$ <br>
(b)  $\frac{1}{3}$ ,  $\frac{1}{3}$ ,  $\frac{1}{6}$ ,  $\frac{1}{9}$ <br>
(c) or more dimensions<br>
(b) and the additional attributes<br> ar1 <- array(1:24, dim=c(3,4,2)) ar1[,2:3,]

ar1[2,,1]  $sum(ar1[,,1])$ sum(ar1[1:2,,1])

- R MATRICES<br>
Extracting values from matrices is straightforward<br>  $\begin{bmatrix} 1,1 & 1,2 & 1 \\ 2,1 & 1 & 4 \\ 2,1 & 2 & 5 \\ 1,1 & 1 & 1 \\ 2,1 & 3 & 6 \\ 5,1 & 3 & 6 \end{bmatrix}$ <br>  $\bigcup_{r=1,3}^{n}$  Obtaining info about a matrix Extracting values from matrices is straightforward  $\begin{bmatrix} 5 \ 1,1 \ 1,1 \ 1,2 \ 2,1 \ 3 \end{bmatrix}$ <br> $\begin{bmatrix} 1,1 \ 1,1 \ 2,1 \ 1,3 \ 1,3 \ 1,3 \ 1,1 \ 3,1 \ 3 \end{bmatrix}$ 
	- $\triangleright$  Obtaining info about a matrix  $\begin{bmatrix} 11 & 7 \\ 8 & \text{m} \end{bmatrix}$

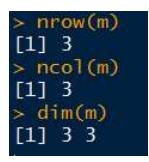

Setting ROWNAME and COLNAME

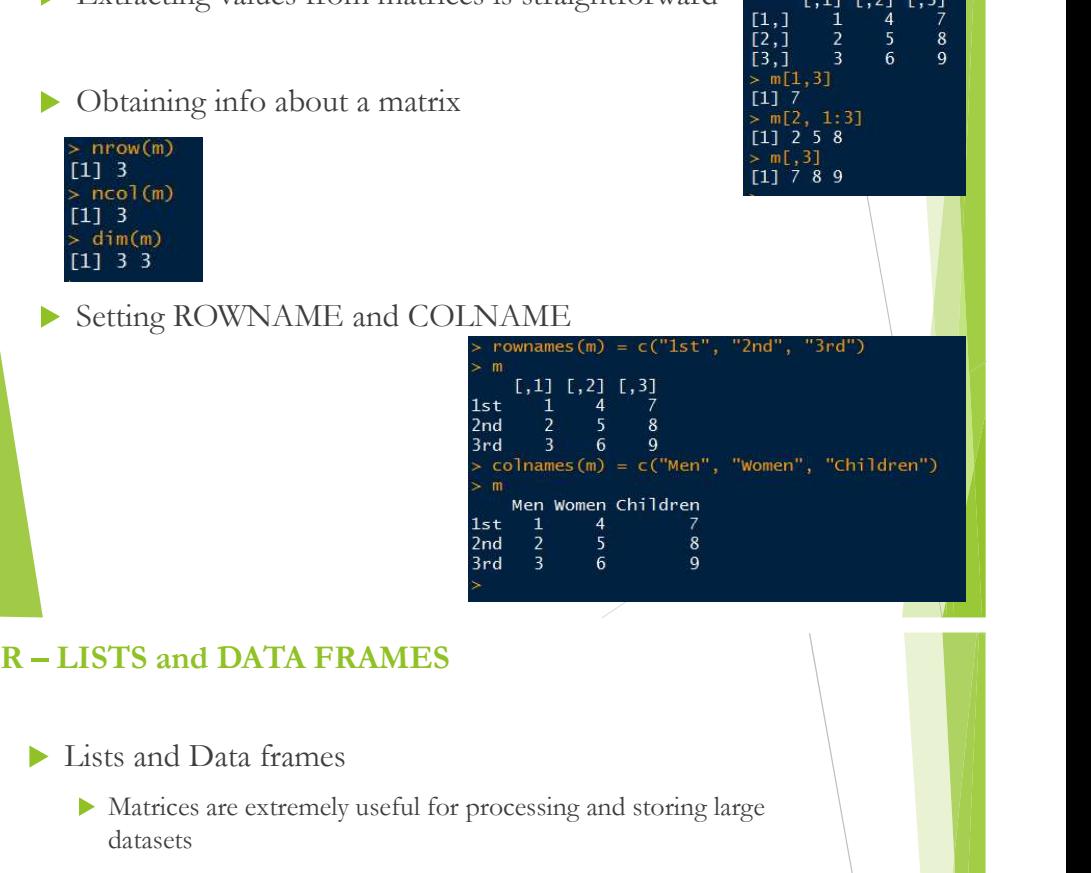

- Lists and Data frames
	- Matrices are extremely useful for processing and storing large datasets
		- But have several limitations that may not suit our needs (one datatype only, for example)

#### $\blacktriangleright$  List

data types or different lengths

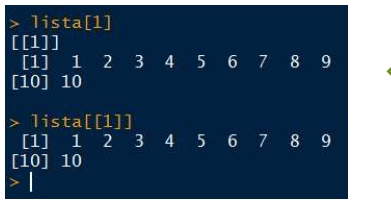

# It is a vector containing other<br>
It is a vector containing other<br>
Solid and the set of different<br>
III] 37 and DATA FRAMES<br>  $\frac{3.6}{1}$  and DATA FRAMES<br>  $\frac{1}{2}$  and DATA FRAMES<br>  $\frac{1}{2}$  and DATA FRAMES<br>
Sand Data frames<br>
Sand Data frames<br>  $\frac{1}{2}$  and DATA FRAMES<br>
But have several limitations that may not suit our need

#### Data Frames

- 
- R LISTS and DATA FRAMES<br>
> Data Frames<br>
> Data frames are lists with a set of restrictions<br>
> It is a list of vectors which are conveniently arranged as columns
	- EXAMES<br>
	EXAMES<br>
	EXAMELE PRAMES<br>
	Data frames are lists with a set of restrictions<br>
	It is a list of vectors which are conveniently arranged as columns<br>
	All vectors or columns in a data frame <u>must have</u> the same length<br>
	Dat IS and DATA FRAMES<br>
	External area are lists with a set of restrictions<br>
	It is a list of vectors which are conveniently arranged as columns<br>
	All vectors or columns in a data frame <u>must have</u> the same length<br>
	Data frames mi All vectors or columns in a data frame must have the same length
	- Data frames mimic matrices when needed and appropriate

#### **MTCARS**

R comes with built-in datasets. MTCARS contains statistics about 32 cars in 1974  $data(mtrase)$ class(mtcars)

Use the command View(mtcars) to display the data in a spreadsheet

#### DATA FRAMES

- $\blacktriangleright$  We can retrieve a specific column by name, using  $\text{scolumname}$ 
	- For example, let's look just at miles per gallon (mpg)

21.0 21.0 22.8 21.4 18.7 18.1 14.3 24.4 22.8 19.2 17.8 16.4 17.3 15.2 10.4 10.4 14.7 32.4 30.4 33.9 21.5 15.5 15.2 13.3 19.2 27.3 26.0 30.4 15.8 19.7 15.0 21.4

- $\triangleright$  Or you can use mtcars[, "mpg"] or still mtcars[, 1]
- We can also obtain multiple rows at once as well: mtcars[1:3, ]
- How to create a new data frame?

Using data.frame function  $\Rightarrow n \le c(2,3,5)$ <br> $\Rightarrow s \le c("aa", "bb", "cc")$ <- c(TRUE, FALSE, TRUE)  $data. frame(n, s, b)$ 

"data.frame"

function

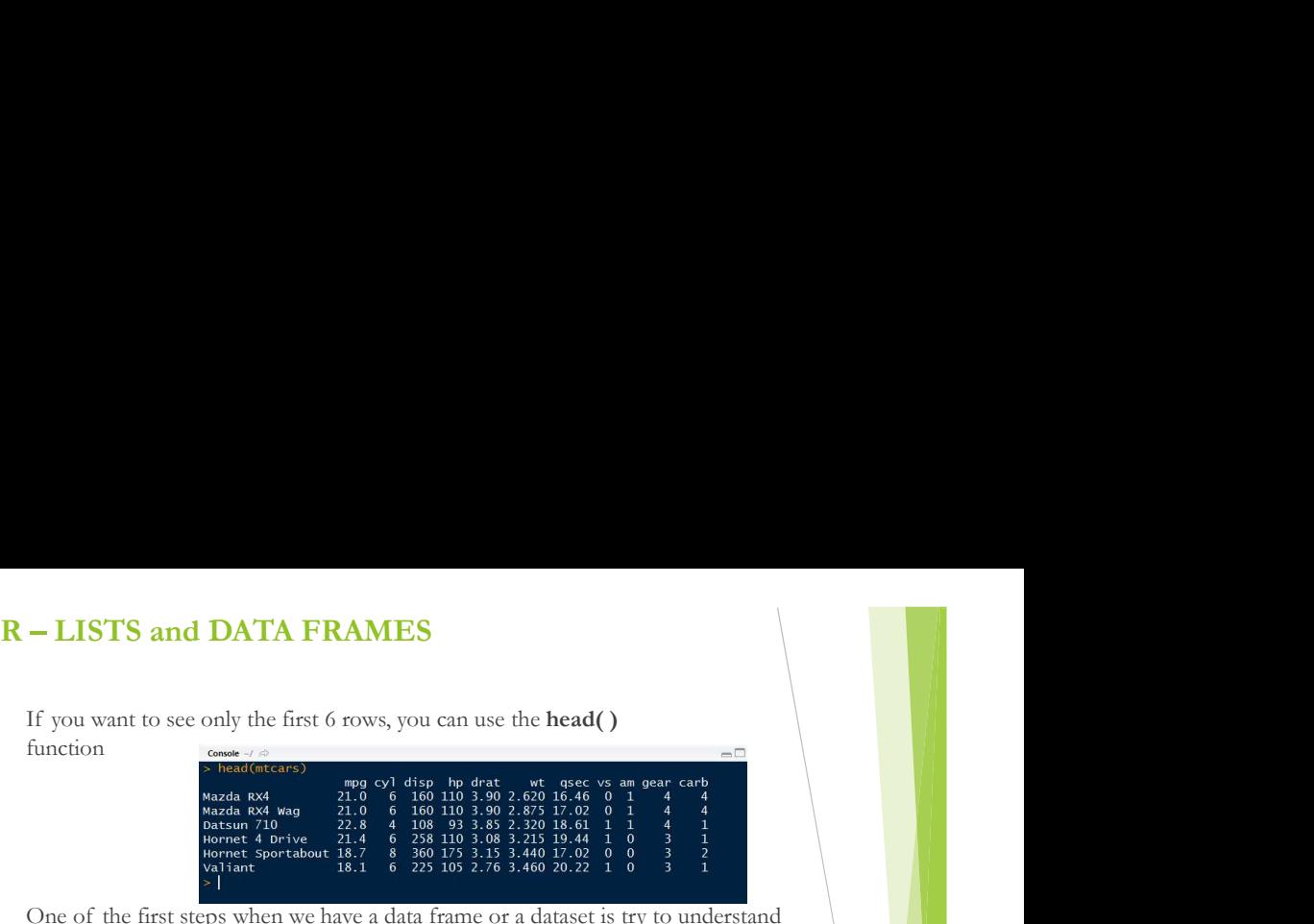

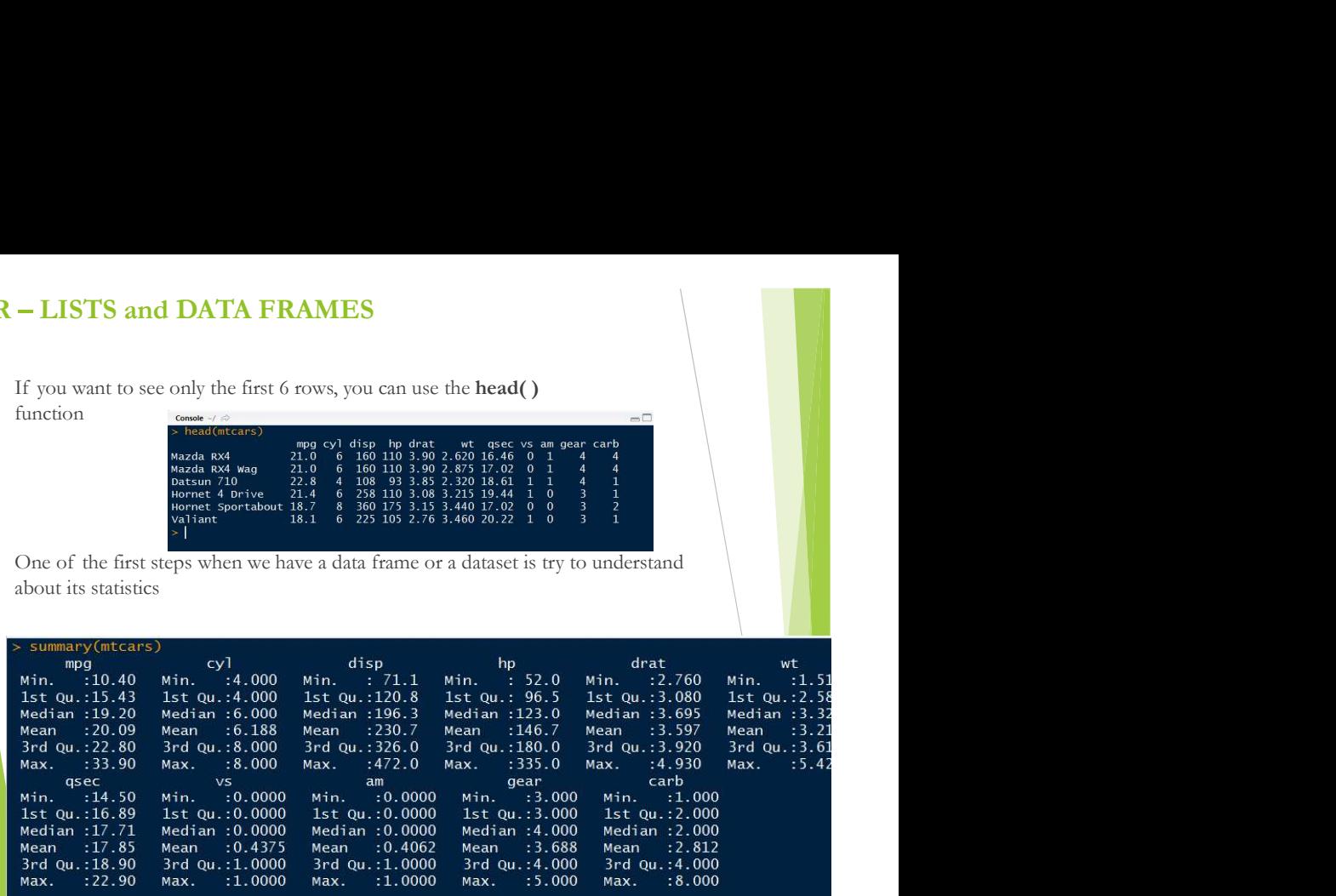

#### MISSING VALUES

- In R missing values are represented by the symbol  $(NA not)$ available)
	- Impossible values (e.g., dividing by zero) are represented by NaN
- We have functions to deal with NA values, as follows:

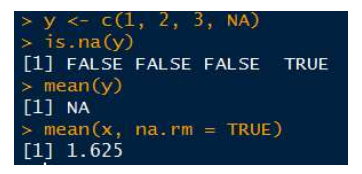

#### GUIDED EXERCISE

- $\blacktriangleright$  Here we will learn by practicing with an example
- We will learn
	- How to load files into R (e.g., CSV files)
	- $\blacktriangleright$  How to deal with NA values
	- How to apply functions into a data frame
	- $\blacktriangleright$  How to plot basic graphics
- Firstly, you need to download the **grades.csv** from
- $\triangleright$  Save the file into R workspace

This exercise is based on http://www.utsc.utoronto.ca/~sdamouras/summer/Rworkshop1.pdf

#### Exercise – Part II

▶ The next step is another approach for dealing with NA values. Here we will replace all NA values for zero

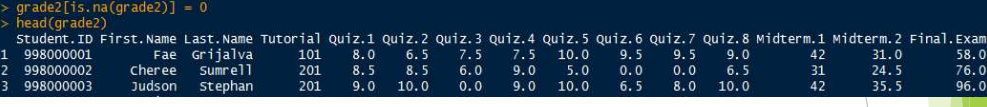

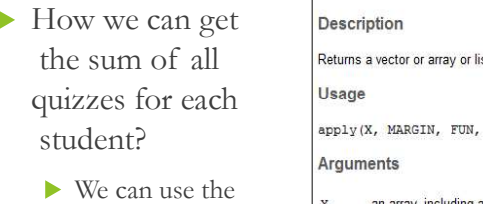

APPLY( ) function

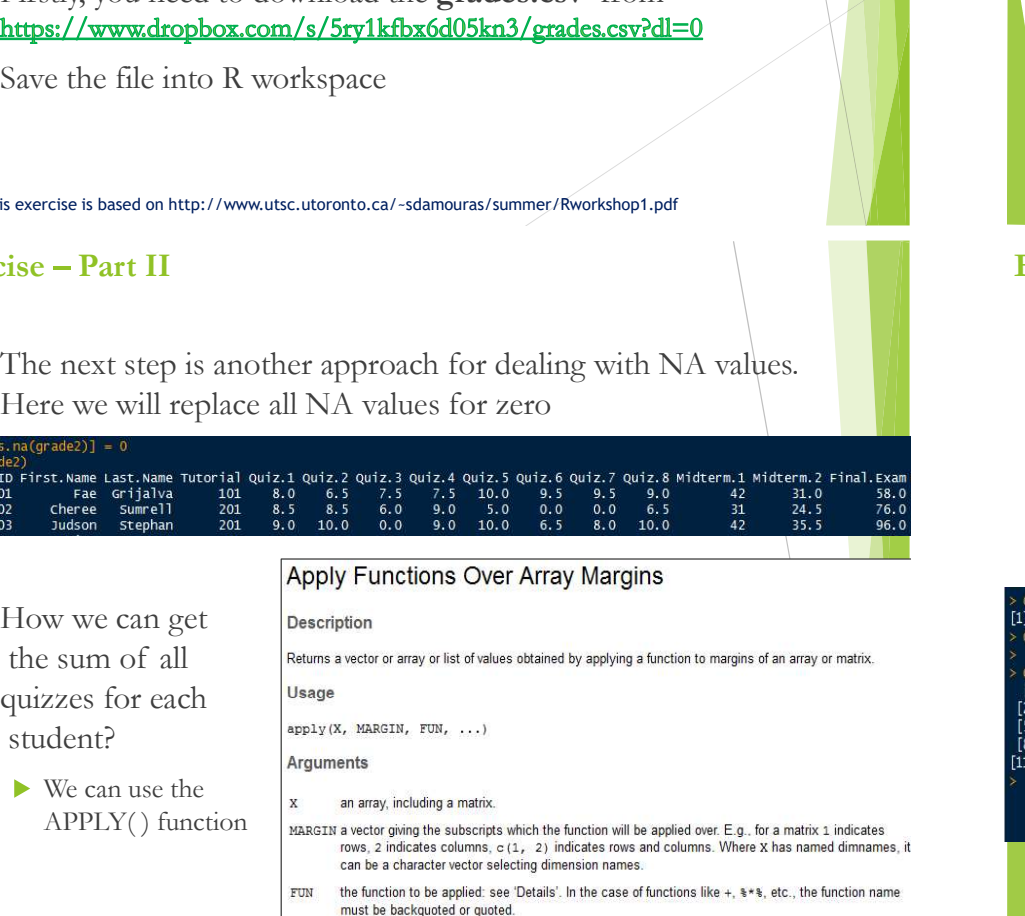

optional arguments to FUN.

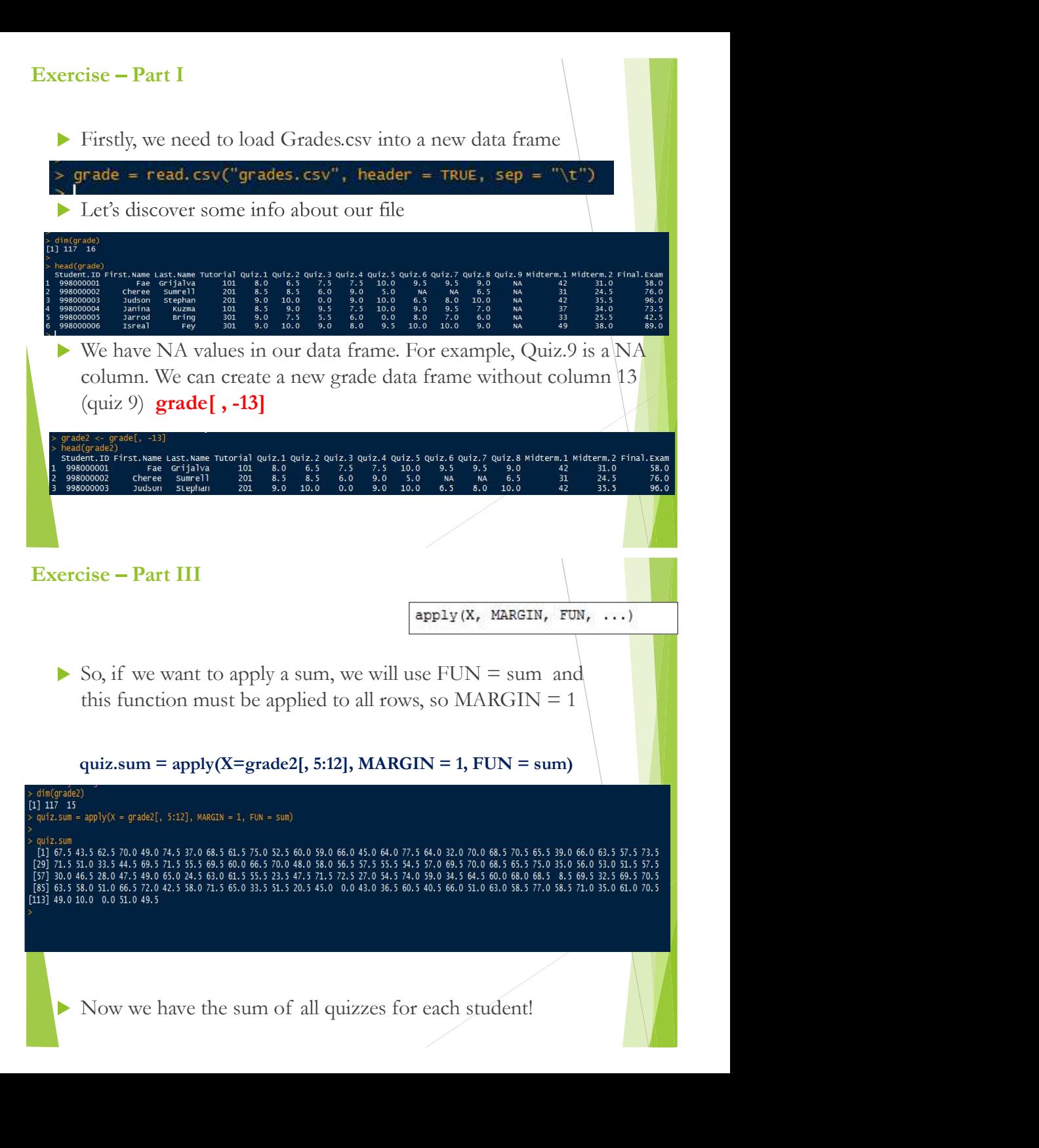

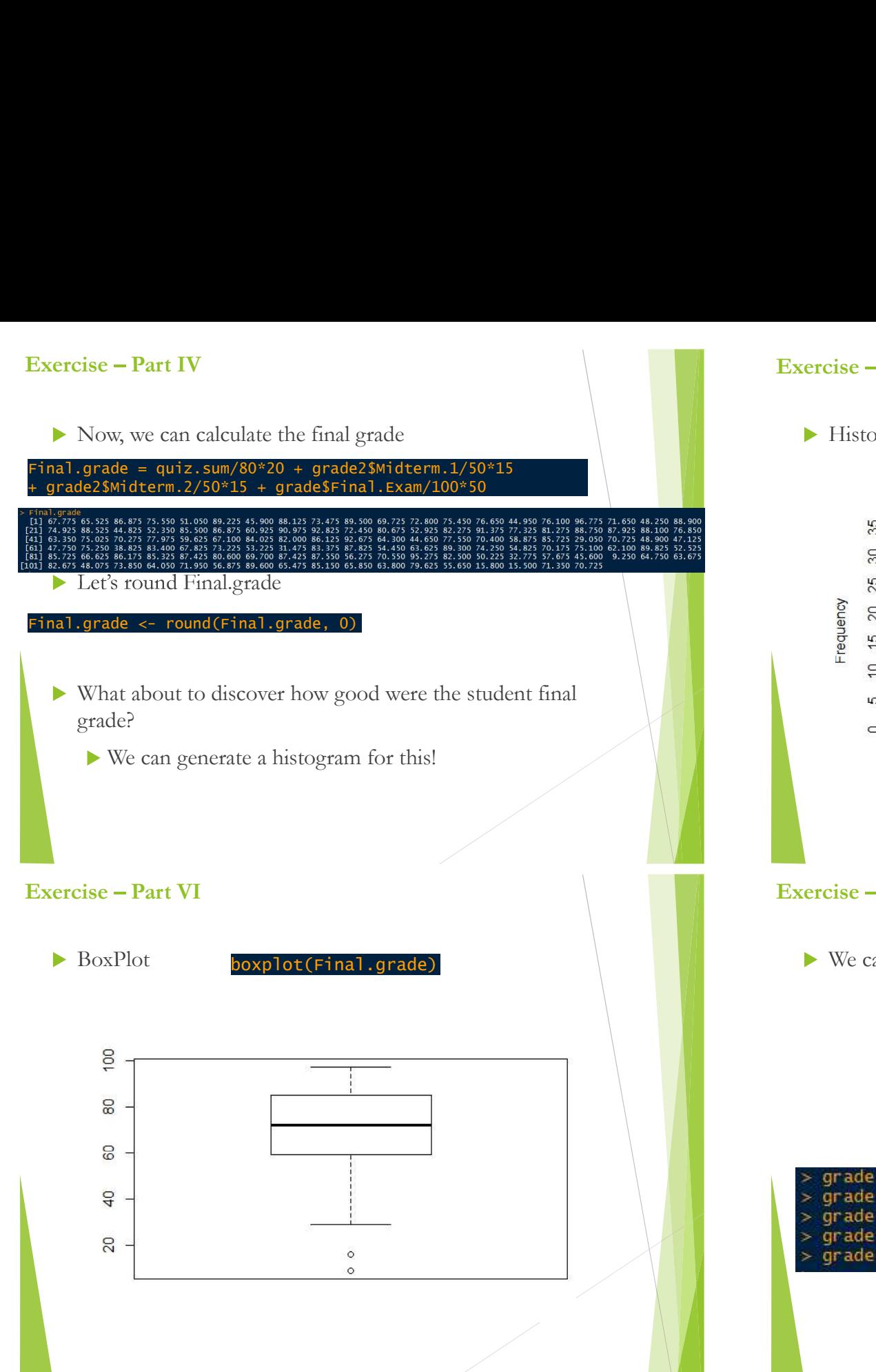

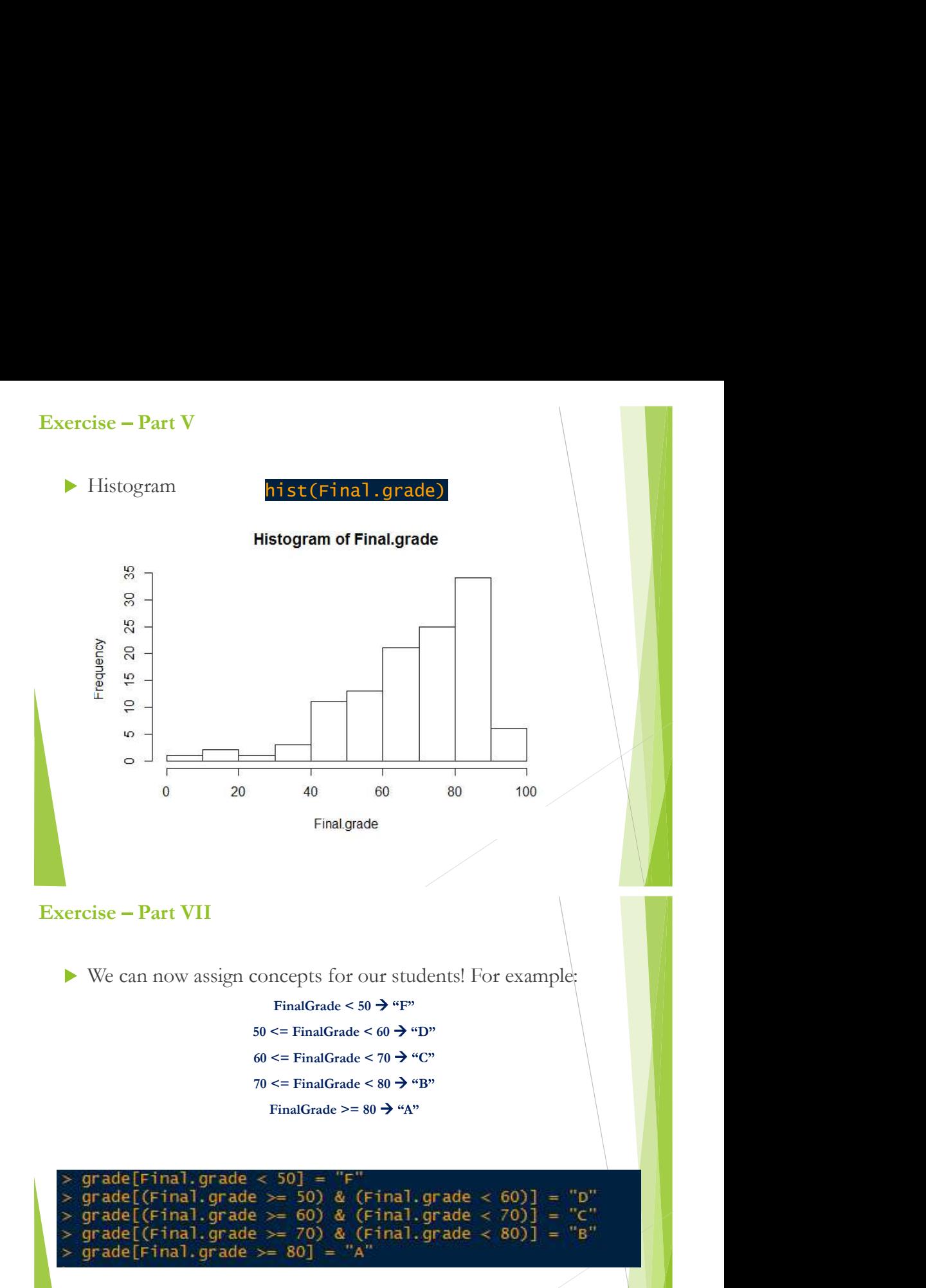

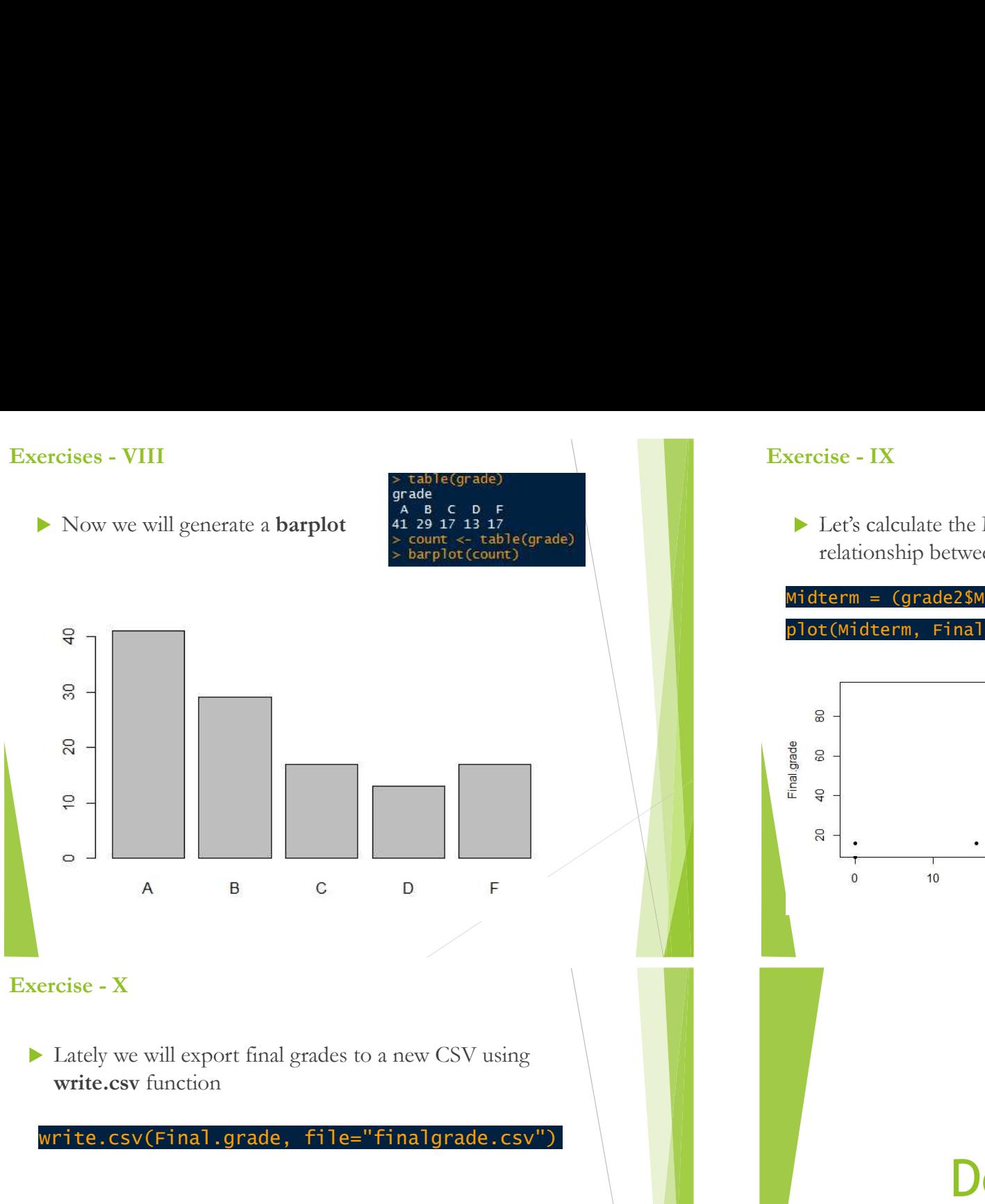

write.csy function

#### write.csv(Final.grade, file="finalgrade.csv")

Exercise - IX<br>  $\triangleright$  Let's calculate the Midterm for each student and see the<br>
relationship between Midterm and Final.Grade<br>
Midterm = (grade2\$Midterm.1 + grade2\$Midterm.2) /2 IX<br>calculate the Midterm for each student and see the<br>onship between Midterm and Final.Grade<br>= (grade2\$Midterm.1 + grade2\$Midterm.2) /2<br>lterm, Final.grade, pch=20) Let's calculate the Midterm for each student and see the<br>relationship between Midterm and Final.Grade<br>term = (grade2\$Midterm.1 + grade2\$Midterm.2) /2<br>t(Midterm, Final.grade, pch=20)

Midterm = (grade2\$Midterm.1 + grade2\$Midterm.2) /2 plot(Midterm, Final.grade, pch=20)

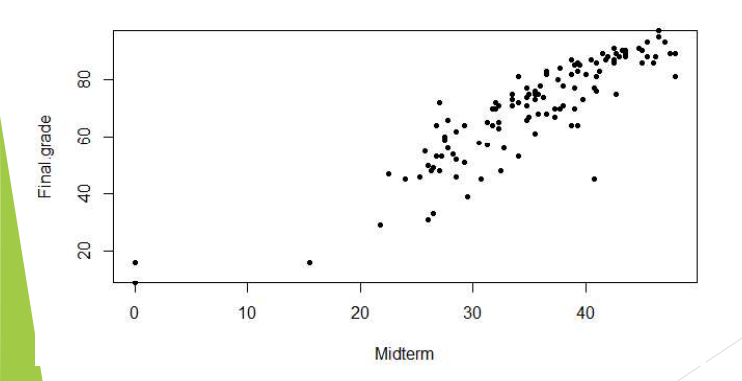

phois: nch  $6\sqrt{121}$   $18$   $24\Delta$  $0$  $10$ 7 図  $13\%$ 198  $25\sqrt{ }$  $2\Delta$  $8*$  $14\sqrt{1}$  $-20.9$  $3 +$  $9 \oplus 15$  $210$  $4 \times 100$   $160$   $22$   $0$   $0$ 

# Demonstração Adicional

http://andrefmb.sdf.org/cursoR/graficosBasicos.html

# GGPLOT2

#### Diamonds

- $\begin{array}{|c|c|c|}\n\hline\n\text{We will use egplot2 a powerful produces data visualizations easily produces data visualizations easily.} \end{array}$ <br>
We have to install in the content of the solution of the solution of the solution of the solution of the solution of the solution of the solution of the solution of the s use as demonstration **Part II**<br>
GGPLOT2<br>
onds<br>
ggplot2 comes with some data available to<br>
use as demonstration<br>
We will use the **Diamonds** dataset<br>
It contains information about several attributes of<br>
54000 diamonds<br>
We can access it with **IT COPLOTE**<br>
SURFACE USE TO THE MANUFACE AND  $\frac{1}{10}$  install packages ("*ggplot2")*<br>
Subary ("*ggplot2")*<br>
Subary ("*ggplot2")*<br>
Subary ("*ggplot2")*<br>
Subary ("*ggplot2")*<br>
Subary ("*ggplot2")*<br>
Subary ("*ggplot2")*<br>  $\begin{array}{lllllllll} \text{Hz} & \text{Ea} & \text{Ea} & \text{Ea} & \text{Ea} & \text{Ea} & \text{Ea} & \text{Eb} & \text{Ea} & \text{Eb} & \text{Eb} & \text{Eb} & \text{Eb} & \text{Eb} & \text{Eb} & \text{Eb} & \text{Eb} & \text{Eb} & \text{Eb} & \text{Eb} & \text{Eb} & \text{Eb} & \text{Eb} & \text{Eb} & \text{Eb} & \text{Eb} & \text{Eb} & \text{Eb} & \text{Eb} & \text{Eb} &$
- - 54000 diamonds
	-
	- data("diamonds")
	- Try ?diamonds
		- View(diamonds)

- A Picture really is worth a thousand words
- Geplot2 and R<br>
A Picture really is worth a t<br>
Visual Analysis let us und<br>
of the data<br>
We will use ggplot2 a poproduces data visualization<br>
produces data visualization<br>
ggplot2 is a third package<br>
We have to install it<br> Ggplot2 and R<br>
A Picture really is worth a thousand words<br>
Visual Analysis let us understand the basic nature<br>
of the data Visual Analysis let us understand the basic nature of the data<br>
Management of the data<br>
We will use ggplot2 – a powerful R package that<br>
produces data visualizations easily and intuitively<br>
ggplot2 is a third package<br>
New data visualizations easily and intuitively<br>
ggplot2
	- $\triangleright$  We will use ggplot2 a powerful R package that produces data visualizations easily and intuitively
	- ▶ ggplot2 is a third package
		- We have to install it
		-
	- $\triangleright$  Each time we reopen R, we need to load this library using
		-

### > ?diamonds

- 
- 
- 
- 
- 
- 
- 
- 
- 
- 

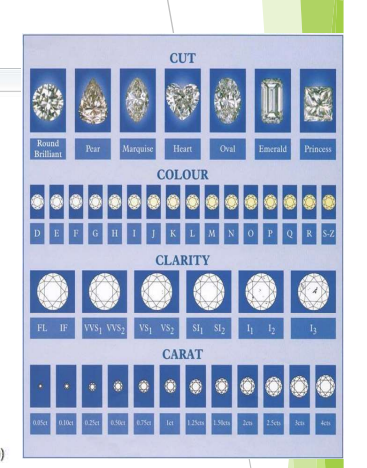

# Scatterplots and Bar Graph

#### Our first visualization

- and understand complex relationship between them
- Catterplots and Bar Graph<br>
A How can we determine the relation<br>
Scatterplots and Bar Graph<br>
Sexuer plot is a type of manufacture for a set of d<br>
two variables for a set of d<br>
two variables for a set of d<br>
the communication For our first example, we use ggplot2 to create a scatterplot where we put carat (weight) on the X axis and price, in dollars, on the Y axis

(diamonds, aes(x=carat, v=price)) + geom\_point()

- How does weight, in carats, affect the price?
- Interesting Questions Diamonds<br>
▶ How does weight, in carats, affect the price?<br>
▶ How does the quality of color, or the diamond's clarity, affect the price? affect the price?
	- How can we determine the relationship between attributes??
		- We can use, for example, a scatter plot
- **Questions Diamonds**<br>
oes weight, in carats, affect the price?<br>
oes the quality of color, or the diamond's clarity,<br>
the price?<br>
an we determine the relationship between attributes??<br>
can use, for example, a **scatter plo** Cartesian coordinates to display values for typically Questions - Diamonds<br>
oes weight, in carats, affect the price?<br>
oes the quality of color, or the diamond's clarity,<br>
the price?<br>
an we determine the relationship between attributes??<br>
can use, for example, a **scatter plot** Questions - Diamonds<br>
oes weight, in carats, affect the price?<br>
oes the quality of color, or the diamond's clarity,<br>
the price?<br>
an we determine the relationship between attributes??<br>
can use, for example, a **scatter plot Example 16 Set the Set of the Set of the Set of the quality of color, or the diamond's clarity, price?**<br>
We quality of color, or the diamond's clarity, price?<br>
We determine the relationship between attributes??<br>
use, for How can we determine the relationship between attributes??<br>
Now can use, for example, a **scatter plot**<br>
Scatter plot is a type of mathematical diagram using<br>
Cartesian coordinates to display values for typically<br>
two vari
	- **Aesthetics** 
		- -

#### Our first visualization

- and understand complex relationship between them
- For our first example, we use ggplot2 to create a scatterplot where we put carat (weight) on the X axis and price, in dollars, on the Y axis

#### $qaplot(diamonds, aes(x=cart, y=price)) + aeompoint()$

▶ And we obtain

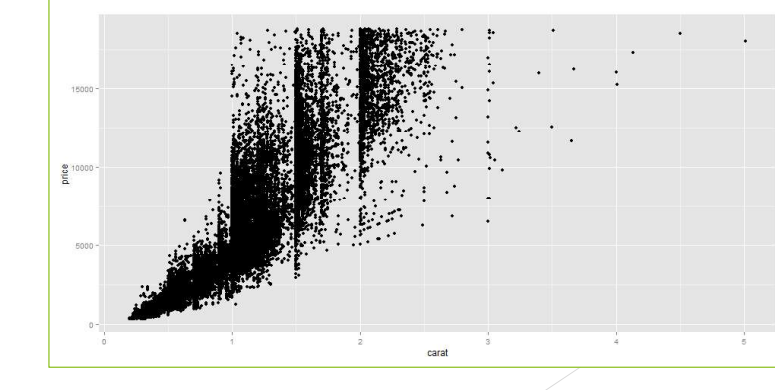

#### Scatterplot with ggplot2

#### ggplot(diamonds, aes(x=carat, y=price)) + geom\_point() | | Geoms - Use a geom to represent data points, use the geom's aesthetic properties to represent vari

- ▶ There are three parts to a ggplot2 graph
	- 1. data we will be graphing  $\rightarrow$  in this case we a plotting the diamonds data frame
	- **2.** Mapping the aesthetics to attributes we will be ploting  $\rightarrow$  in this case we use aes() and set that X axis will be carat and Y axis will be price
	- a scatter plot: the name for that layer is geom\_point
		- ▶ "geom" is a typical start for each of these layers

# Bar Graph

ggplot(diamonds, aes(x=clarity, fill=cut)) + geom\_bar()

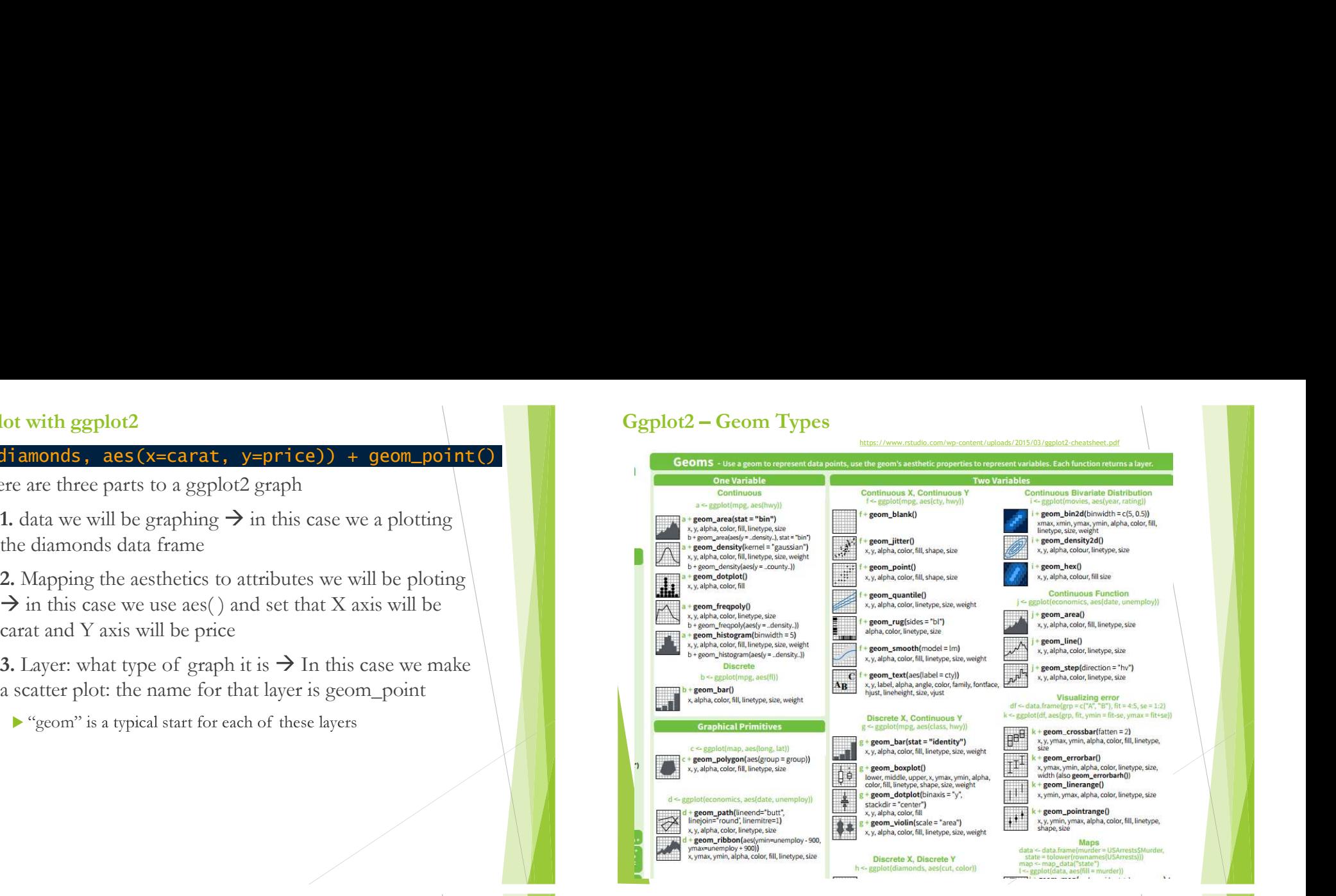

#### Bar Graph

#### plot(diamonds, aes(x=clarity, fill=cut)) + geom\_bar(

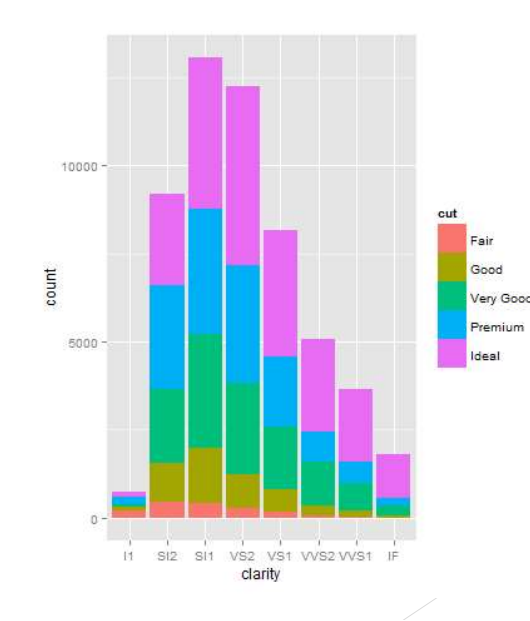

#### Our second visualization with ggplot2

- Correction and the data we can communicate<br>
There are many attributes of the data we can communicate<br>
Let's put one of diamonds attributes as the color of points<br>
(diamonds, aes(x=carat, y=price, color=clarity)) + geom\_po
- 
- lot(diamonds, aes(x=carat, y=price, color=clarity)) + geom\_point()

### Our second visualization with ggplot2

- 
- 

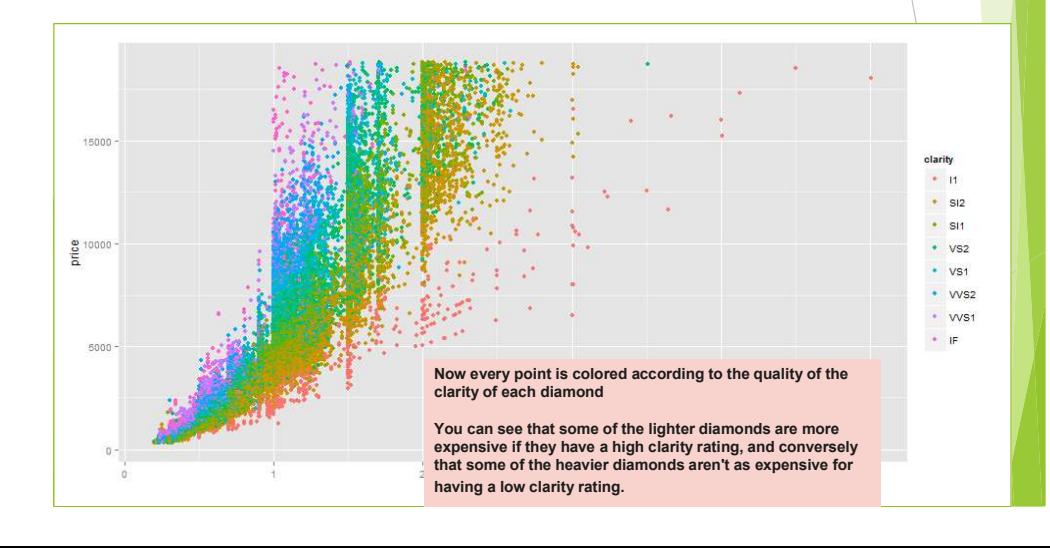

#### Our second visualization with ggplot2

econd visualization with ggplot2<br>There are many attributes of the data we can communicate<br>Let's put one of diamonds attributes as the color of points<br>(diamonds, aes(x=carat, y=price, color=clarity)) + geom\_point() ggplot(diamonds, aes(x=carat, y=price, color=clarity)) + geom\_point()

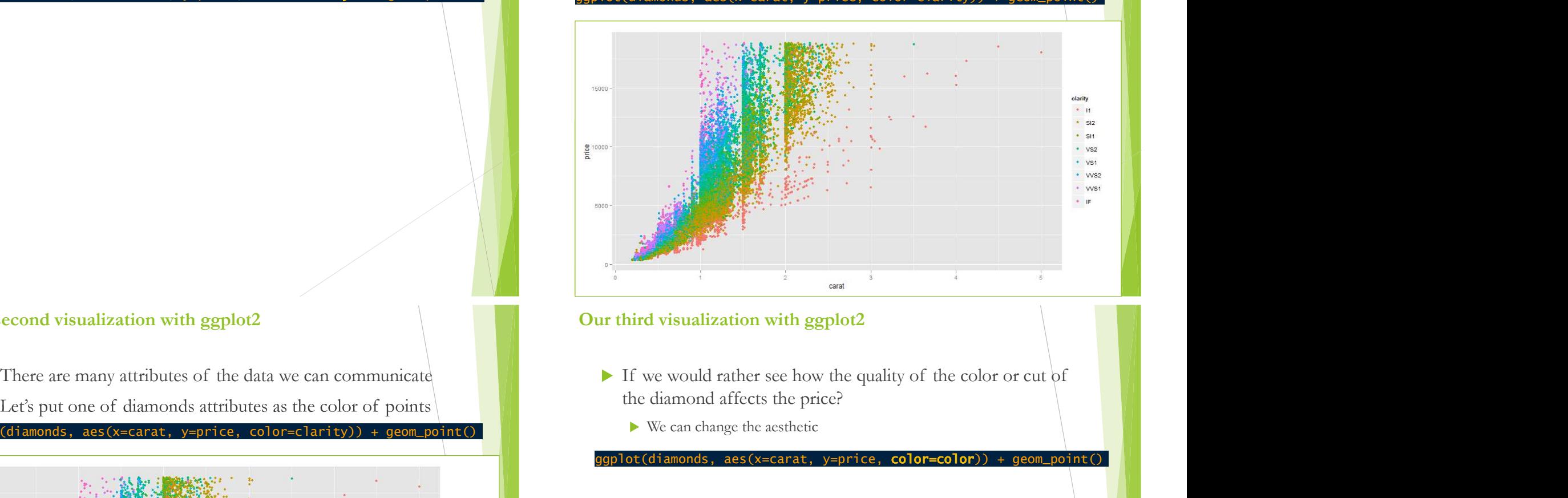

# Our third visualization with ggplot2

- the diamond affects the price?
- ggplot(diamonds, aes(x=carat, y=price, color=clarity)) + geom\_point() We can change the aesthetic

#### plot(diamonds, aes(x=carat, y=price, color=color)) + geom\_point()

## Our third visualization with ggplot2

- the diamond affects the price?
	- We can change the aesthetic

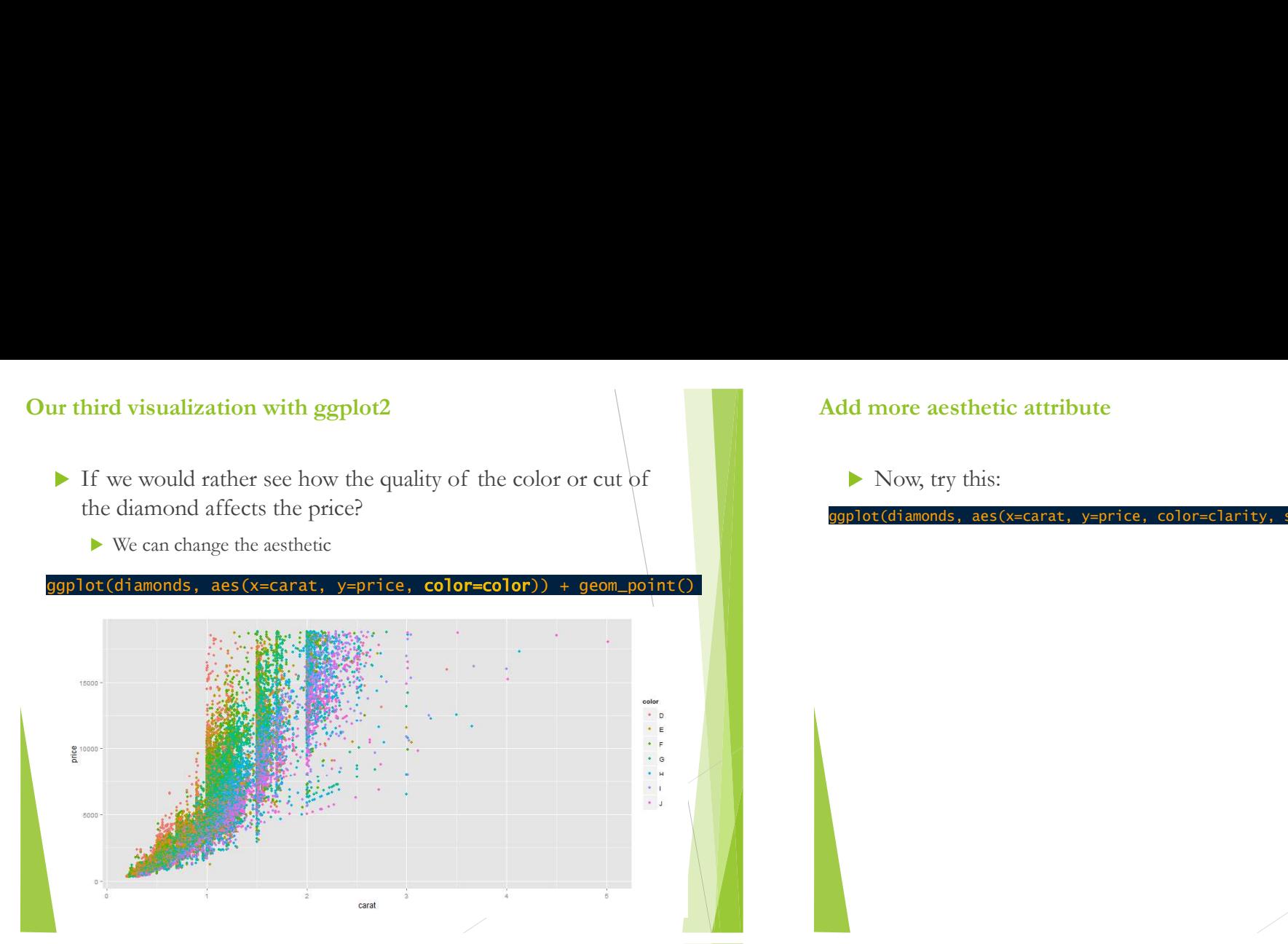

#### Add more aesthetic attribute

Now, try this:

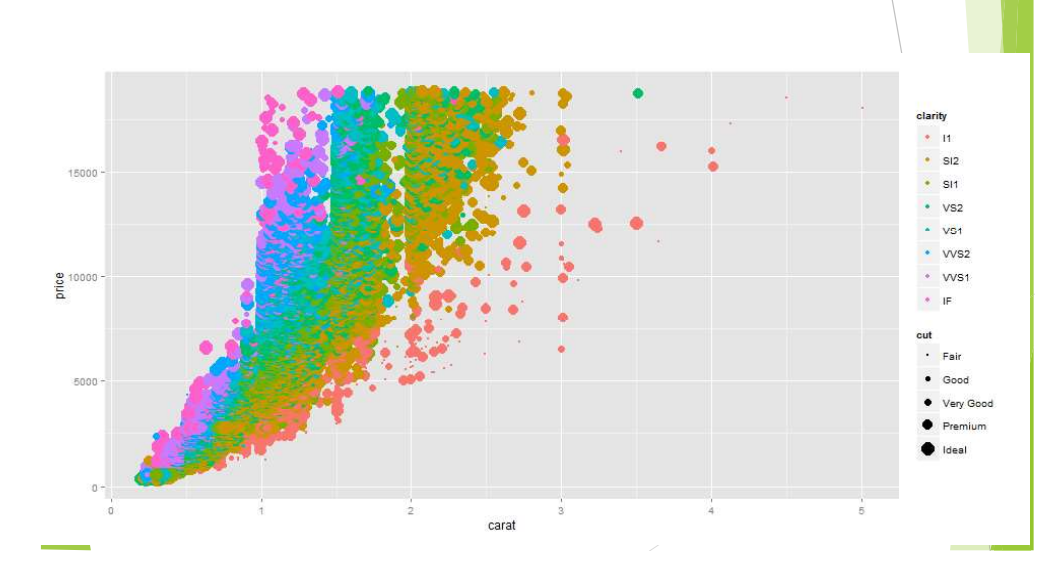

ggplot(diamonds, aes(x=carat, y=price, color=clarity, size=cut)) + geom\_point()

# Add more aesthetic attribute

Now, try this:

## Adding Layers

- 
- Scatter plot is only one layer of our graph<br>Scatter plot is only one layer of our graph<br>We can add additional layers besides the scatter plot using the "+" sign<br>Try this:<br>(diamonds, aes(x=carat, y=price)) + geom\_point() +  $\triangleright$  We can add additional layers besides the scatter plot using the "+" sign

 $g$ gplot(diamonds, aes(x=carat, y=price, color=clarity, size=cut)) + geom\_point()

 $\blacktriangleright$  Try this: ggplot(diamonds, aes(x=carat, y=price)) + geom\_point() **+ geom\_smooth()** 

# Adding Layers

- 
- We can add additional layers besides the scatter plot using the  $"+"$  sign  $\blacktriangleright$
- $\blacktriangleright$  Try this:

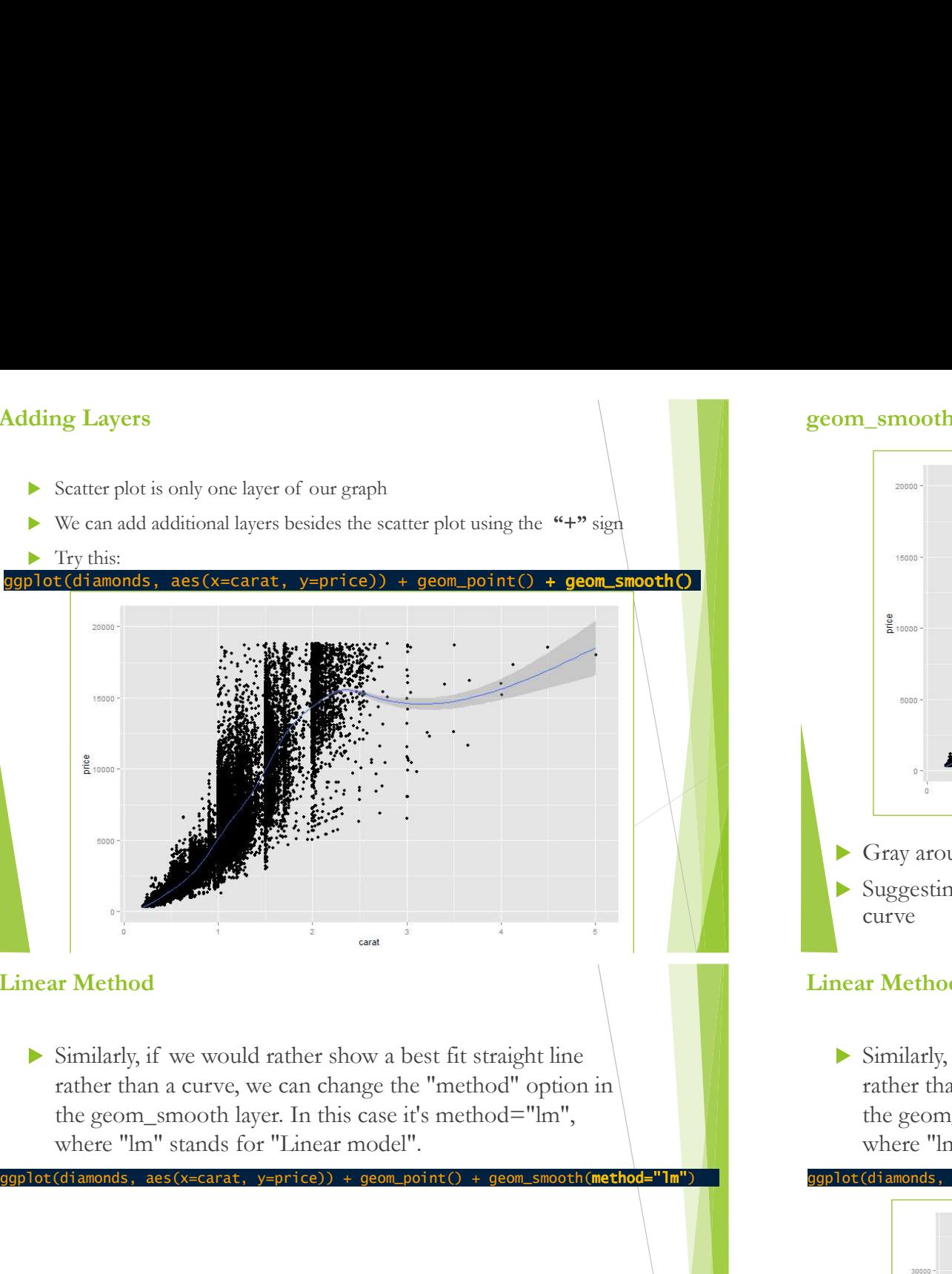

# Linear Method

rather than a curve, we can change the "method" option in where "lm" stands for "Linear model".

pt(diamonds, aes(x=carat, y=price)) + geom\_point() + geo

#### geom\_smooth()

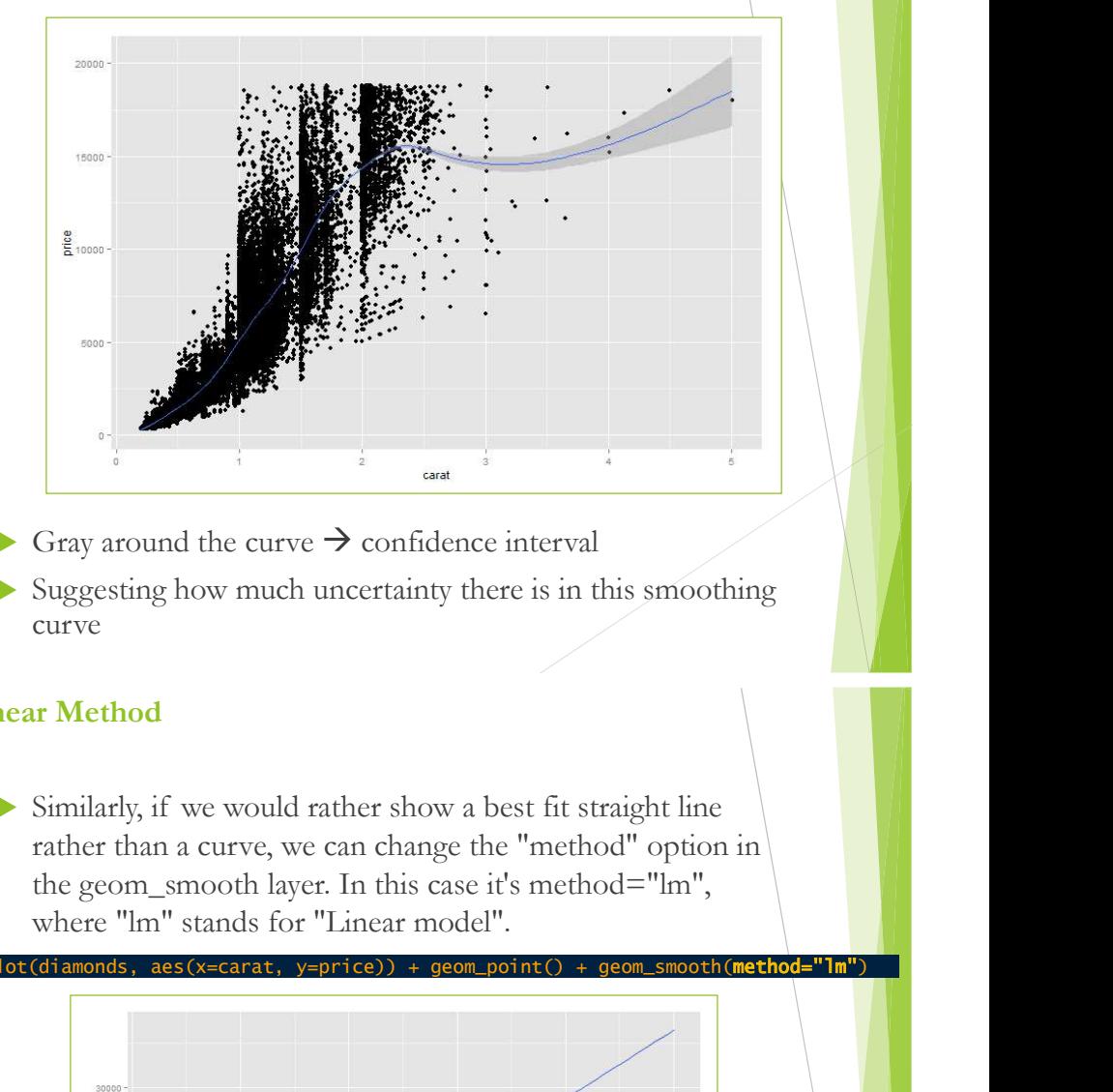

- Gray around the curve  $\rightarrow$  confidence interval
- $\triangleright$  Suggesting how much uncertainty there is in this smoothing curve

# Linear Method

rather than a curve, we can change the "method" option in where "lm" stands for "Linear model".

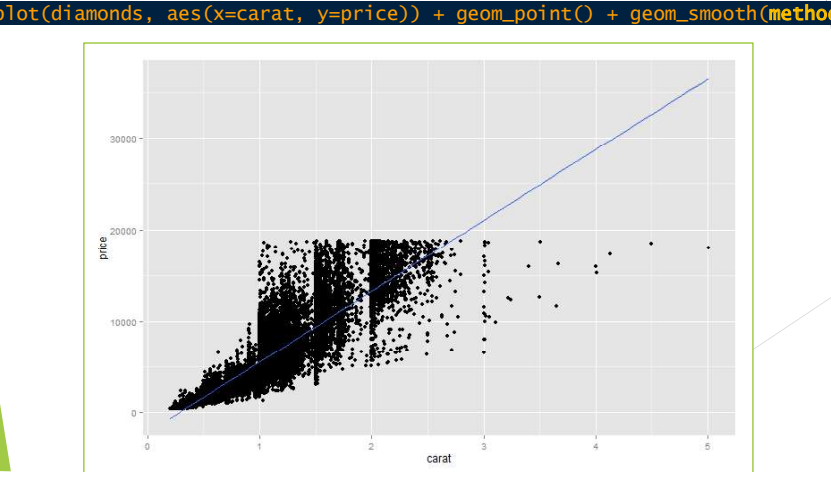

# Faceting

- Another way we can communicate information about an attribute is to divide our plot up into multiple plot
	- This is called "faceting"
	- Ggplot2 makes it very easy with the "facet\_wrap" function aes(x=carat, y=price, color=cut)) + geom point() + facet wrap(~ clarity)
	- $\triangleright$  We put a tilde  $(\sim)$  and then the attribute we would like to

## Faceting

- 
- different clarity value

 $\mathsf{g}_\mathsf{S}(\mathsf{x}= \mathsf{c} \mathsf{a} \mathsf{r} \mathsf{a}, \mathsf{c} \mathsf{b}) = \mathsf{c} \mathsf{c} \mathsf{b} \mathsf{c} \mathsf{b} \mathsf{c} \mathsf{b} + \mathsf{c} \mathsf{b} \mathsf{c} \mathsf{b} \mathsf{c} \mathsf{c} \mathsf{c} \mathsf{b} \mathsf{c} \mathsf{c} \mathsf{c} \mathsf{b} \mathsf{c} \mathsf{c} \mathsf{c} \mathsf{b} \mathsf{c} \mathsf{c} \mathsf{b} \mathsf{c} \mathsf$ 

- We can even divide our graph based on two different attributes, such as both color and clarity, using *facet\_grid*
- For example
- In this case we have: color  $\sim$  clarity
	- It means: color explained by clarity
	- Color will be on X axis (row)
	- Clarity on Y axis (column)

#### Faceting

#### ggplot(diamonds, aes(x=carat, y=price, color=cut)) + geom\_point() + facet\_wrap(~ clarity)

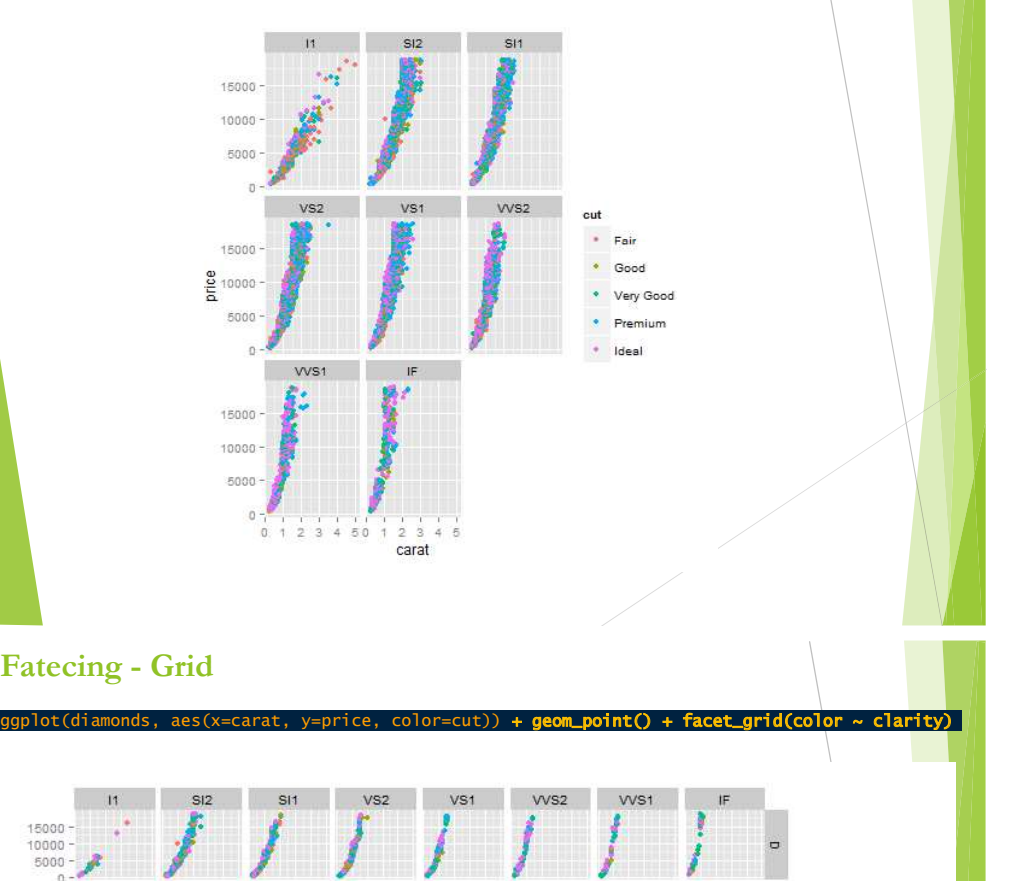

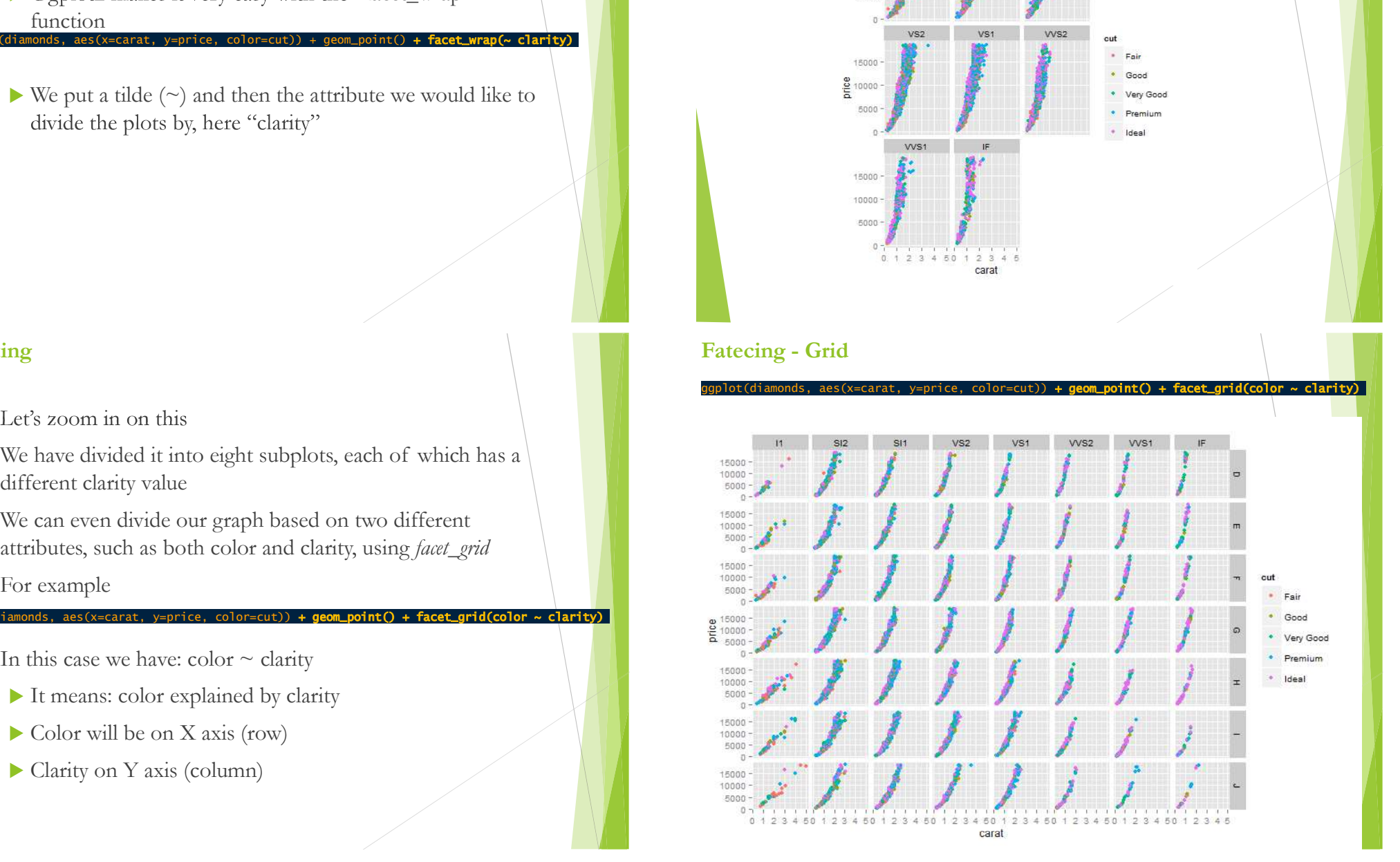

## Ggplot2: Title and Labels

- There are many other ways to customize a plot
- Firstly, we want to set a title or set the x or y axis labels manually
- code<br>nlot(diamonds aes(x=carat, y=price)) + geom\_point() +  $q$ qtitle("My scatter plot")

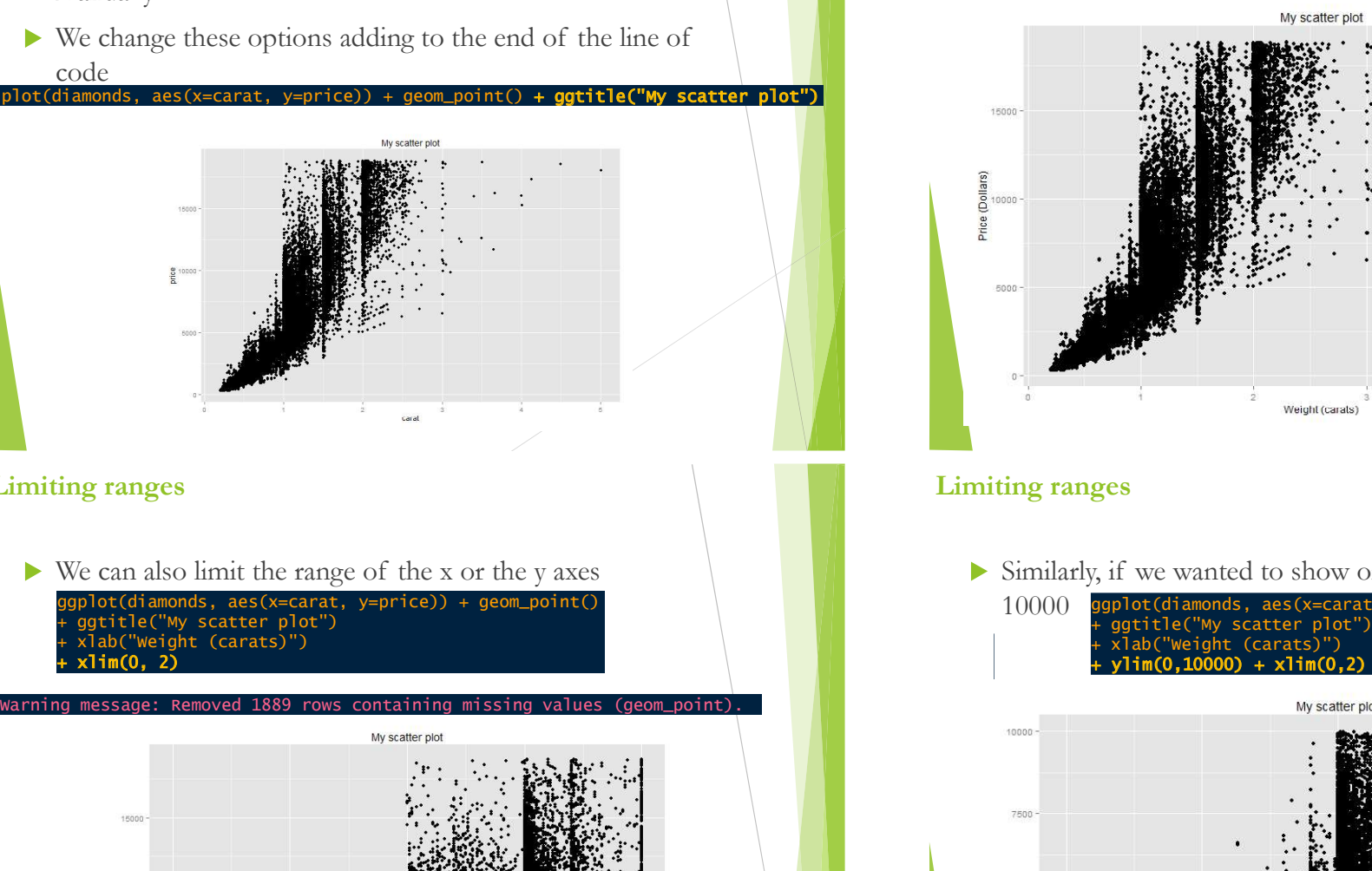

### Limiting ranges

gplot(diamonds, aes(x=carat, y=price)) + geom\_point()<br>· ggtitle("My scatter plot")

+ xlim(0, 2)

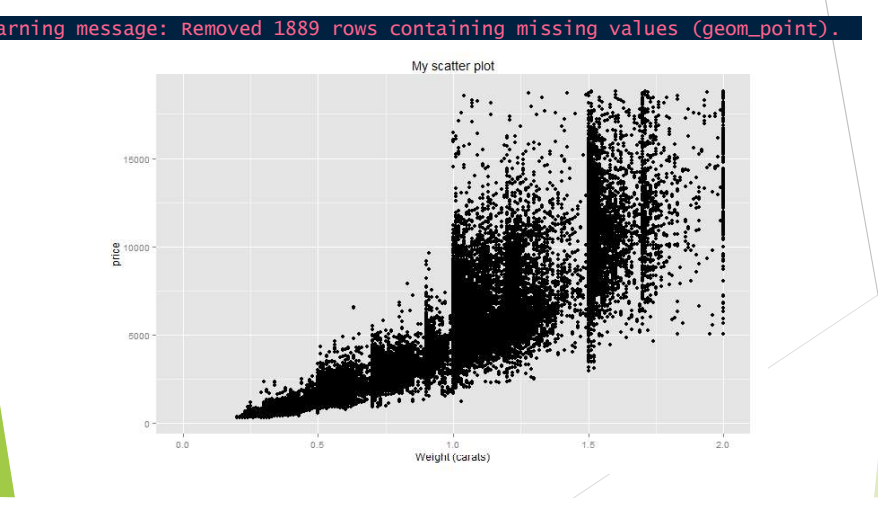

## Ggplot2: Title and Labels

ggplot(diamonds, aes(x=carat, y=price)) + geom\_point() ot2: Title and Labels<br>ggplot(diamonds, aes(x=carat, y=price)) + geom\_point()<br>+ ggtitle("My scatter plot")<br>**+ xlab("weight (carats)")**<br>**+ ylab("Price (Dollars)")**<br>My scatterpot<br> $\frac{M_y \text{scatter plot}}{M_y \text{ scatter plot}}$ ht (carats)" + ylab("Price (Dollars)")

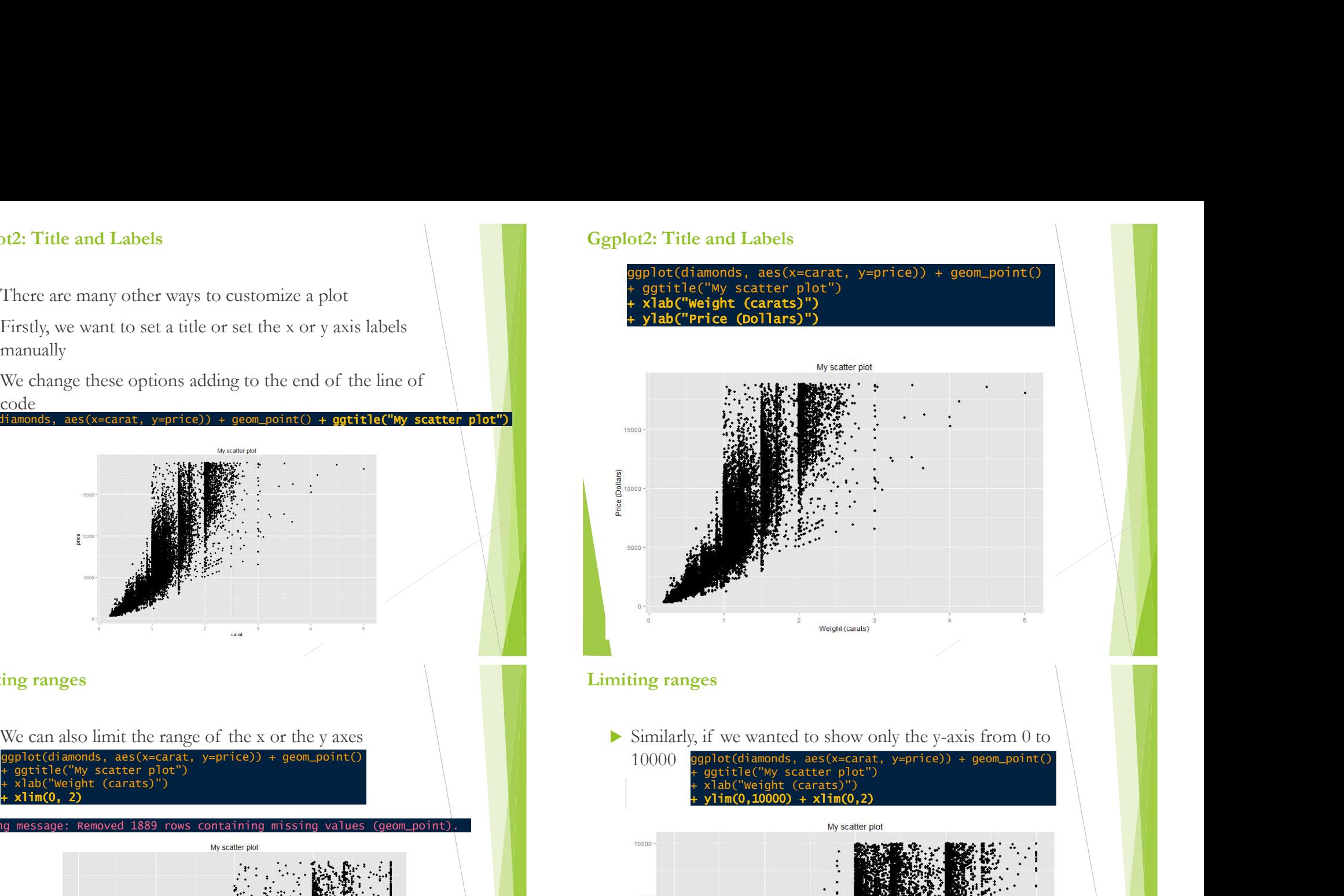

## Limiting ranges

10000 ggplot(diamonds, aes(x=carat, y=price)) + geom\_point() + ylim(0,10000) + xlim(0,2)

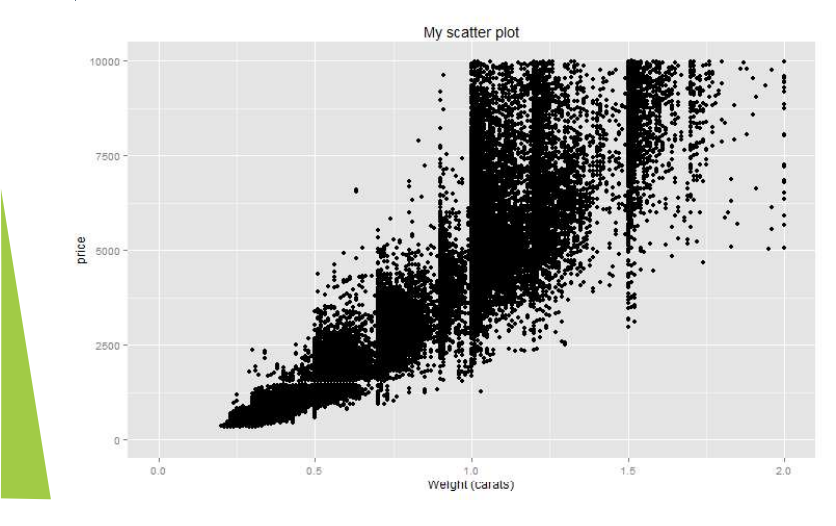

# Histograms and Density **Curves**

Histograms

ggplot(diamonds, aes(x=price)) + geom\_histogram()

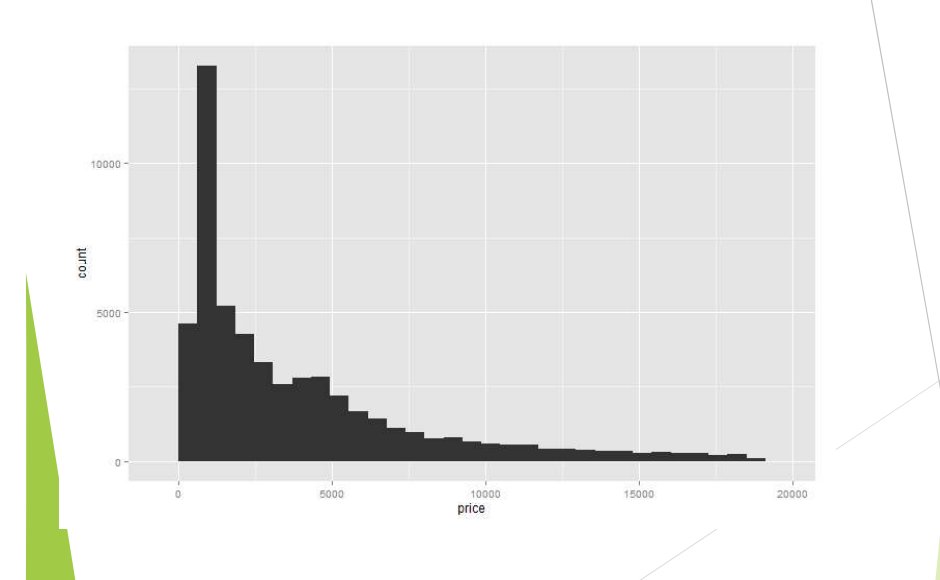

#### Histograms

- 
- Scatter plots are just one kind of graph!<br>Sometimes we want to look at just one dimension<br>of our data and observe its distribution: for that,<br>we'll use a histogram<br>It is very easy: all you need to do to make a Sometimes we want to look at just one dimension Scatter plots are just one kind of graph!<br>
Sometimes we want to look at just one dimension<br>
of our data and observe its distribution: for that,<br>
we'll use a histogram<br>
It is very easy: all you need to do to make a<br>
histogr
- It is very easy: all you need to do to make a histogram is to change your layer from geom\_point( ) to geom\_histogram( )

# Another example

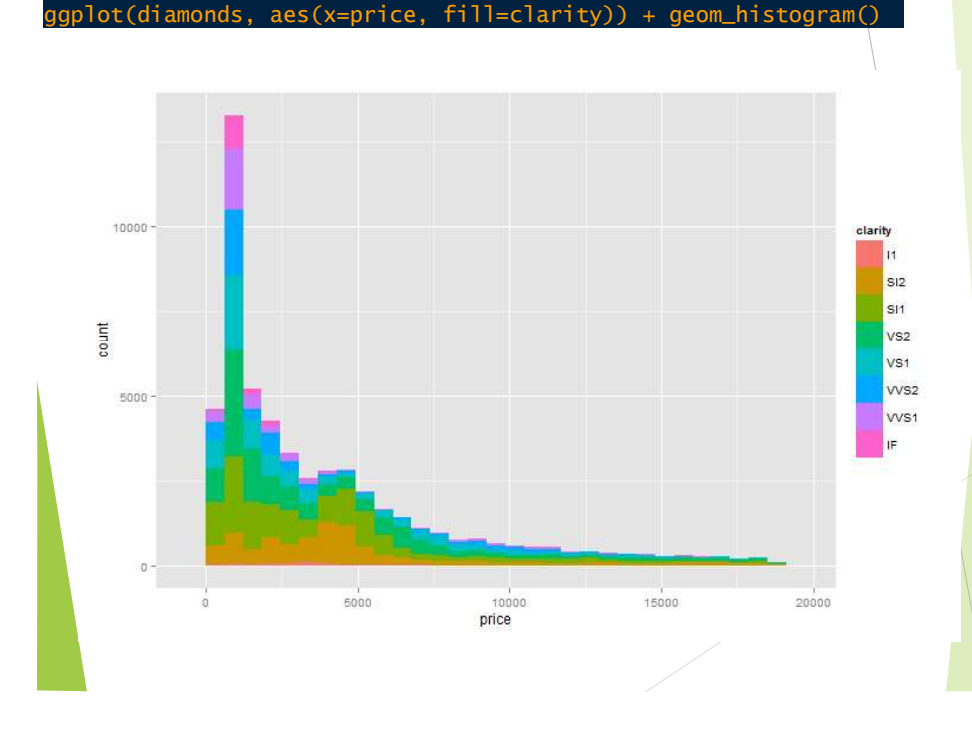

#### Histograms: Aesthetic

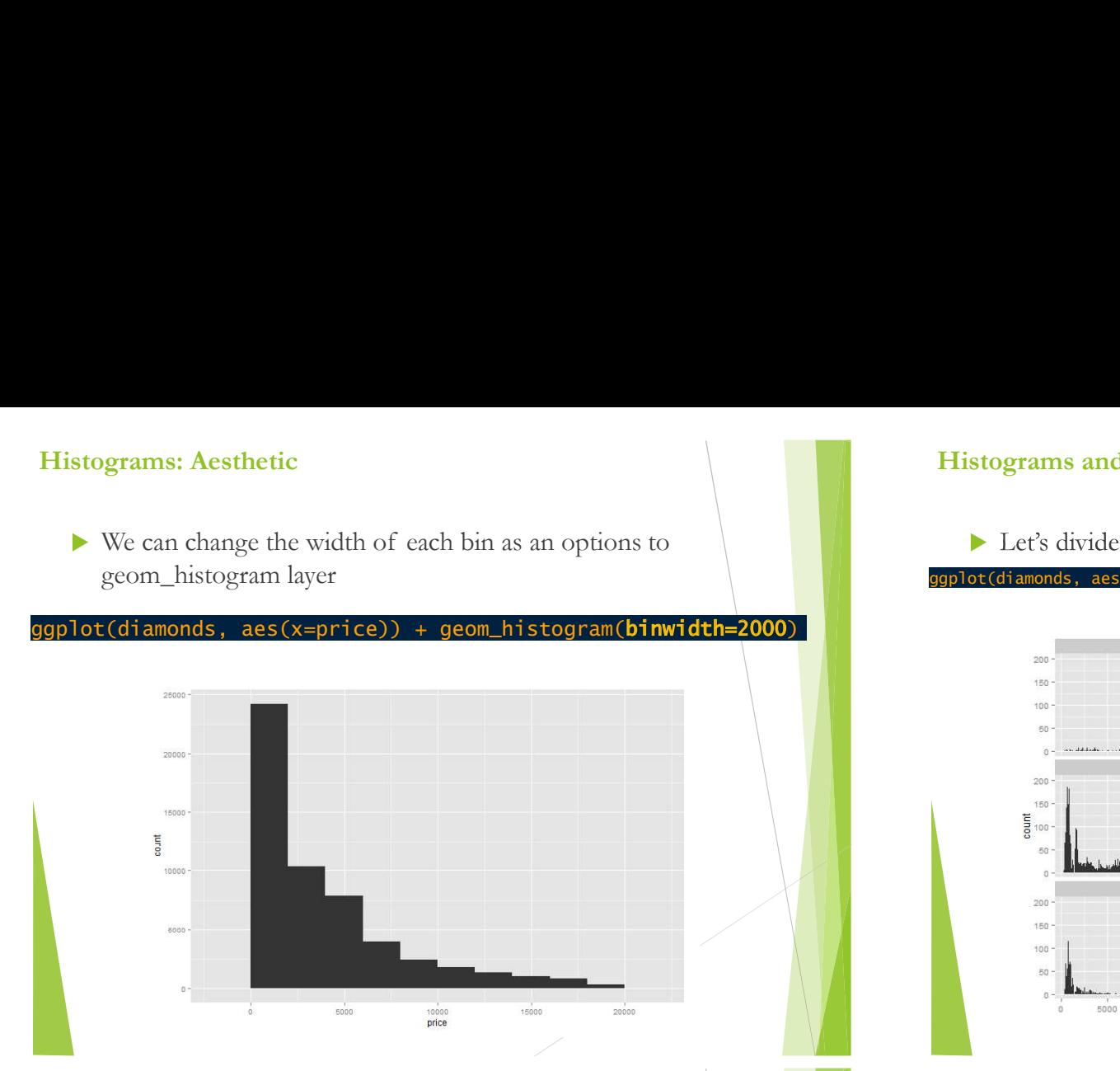

### Histograms and Facet\_wrap

- Each subplot shares the same Y axis, which might make it hard to interpret the frequencies
- ▶ We can add scale=free\_y

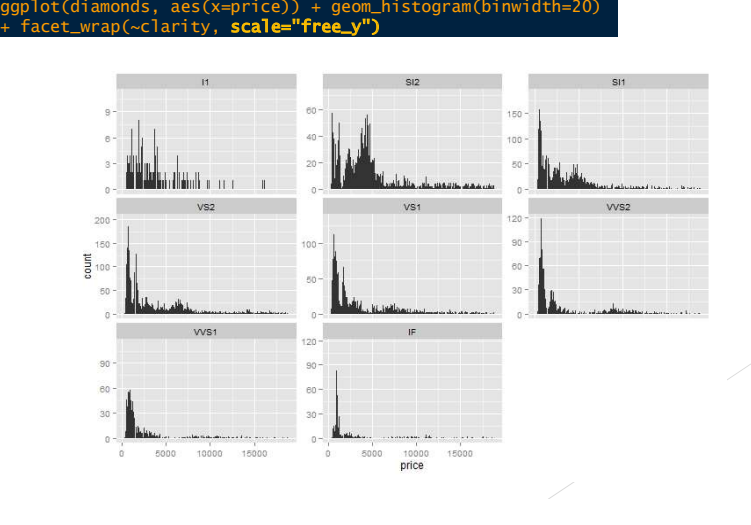

#### Histograms and Facet\_wrap

#### ggplot(diamonds, aes(x=price)) + geom\_histogram(binwidth=20) + facet\_wrap(~clarity)

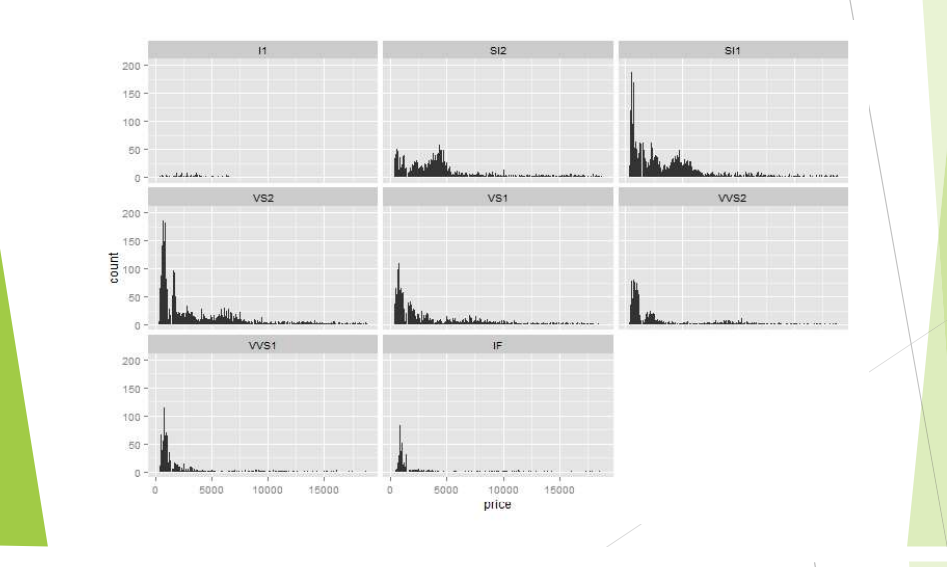

#### Add more information

lot(diamonds, aes(x=price, fill=cut)) + geom\_histogram(binwidth=20)  $\sim$  clarity, scale="free $\sim$ 

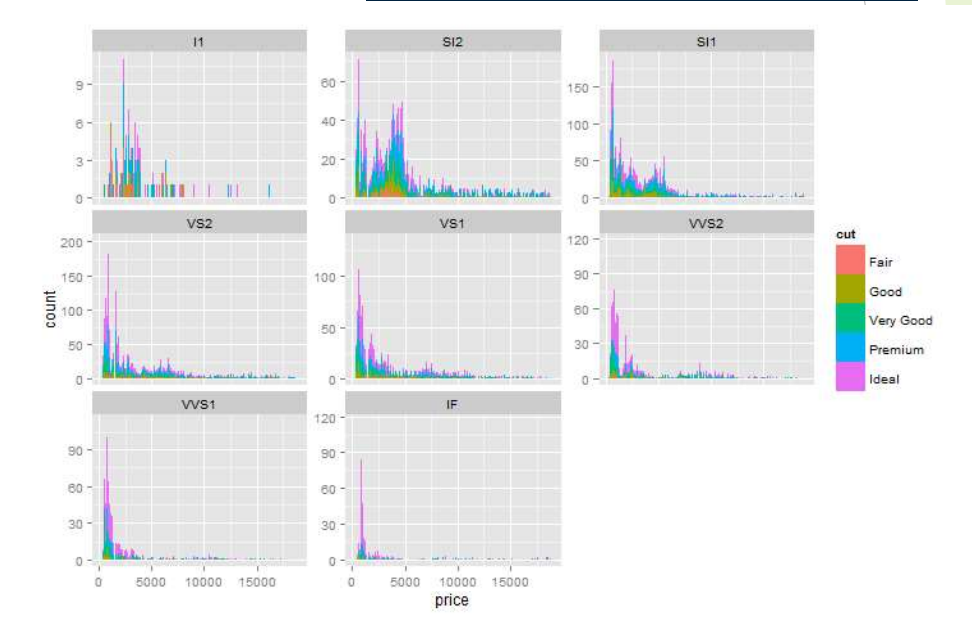

# **Density**

#### ggplot(diamonds, aes(x=price)) + geom\_density()

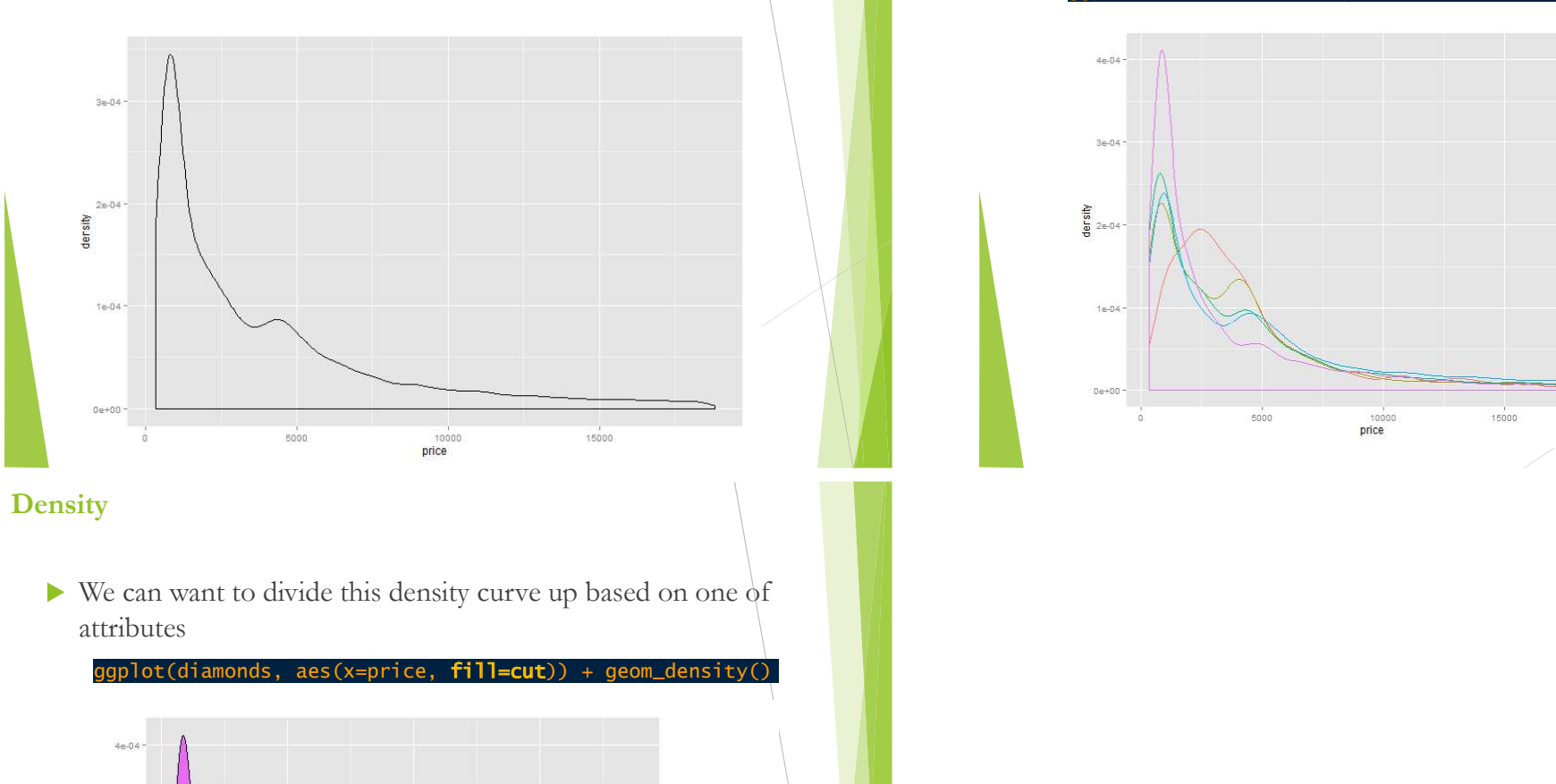

# **Density**

attributes

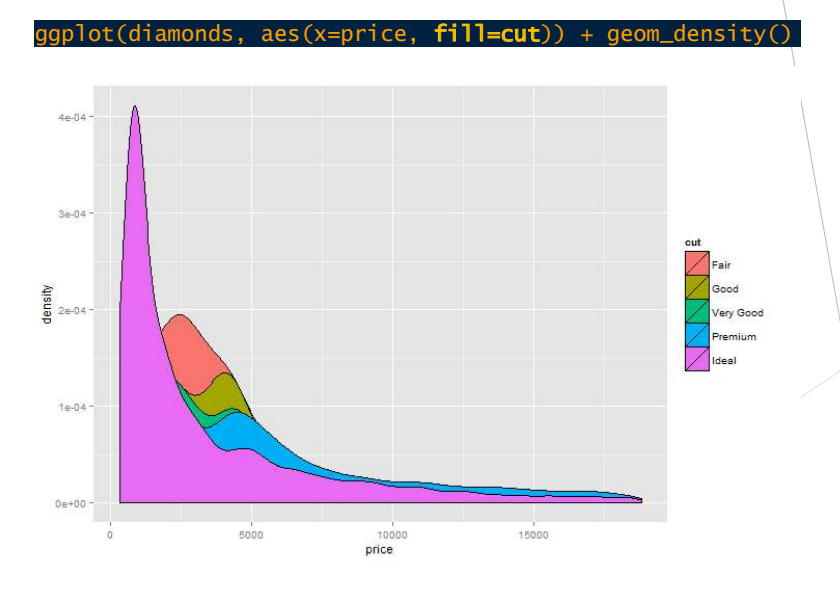

#### **Density**

Another way to view the distribution is as a **density curve** We can want to divide this density curve up based on one of attributes

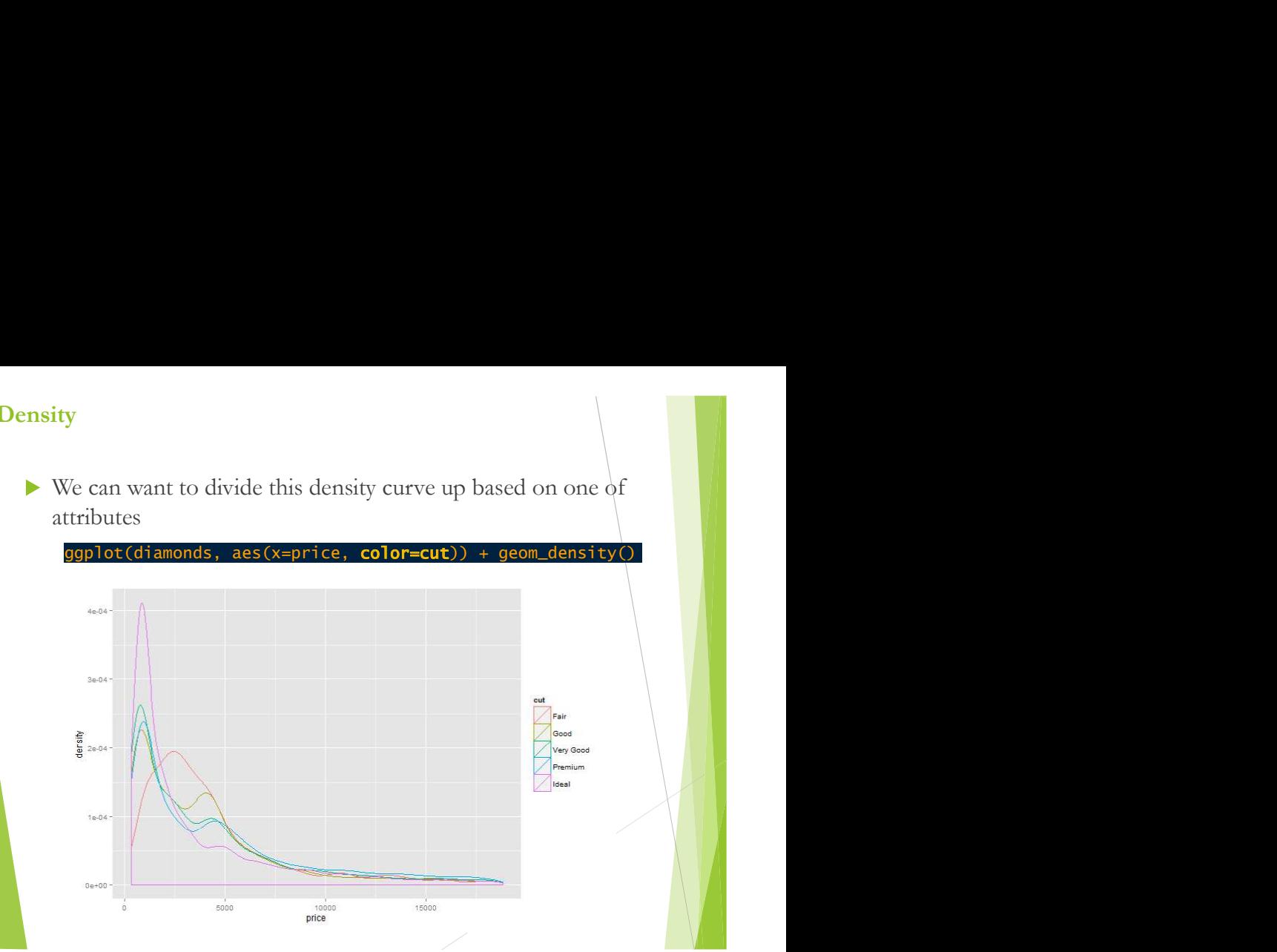

# Boxplots and Violin Plots

#### **Boxplots**

- $\triangleright$  One common method in statistics for comparing multiple densities is to use a boxplot
- A boxplot has two attributes: an  $x$  which is usually a classification into categories, and y, the actual variable that we're comparing
- Let's say we want to compare the distribution of the price within each color

ggplot(diamonds, aes(x=color, y=price)) + geom\_boxplot() }}

#### Boxplots

 $\triangleright$  Let's see the boxplots using LOG(10) on Y axis

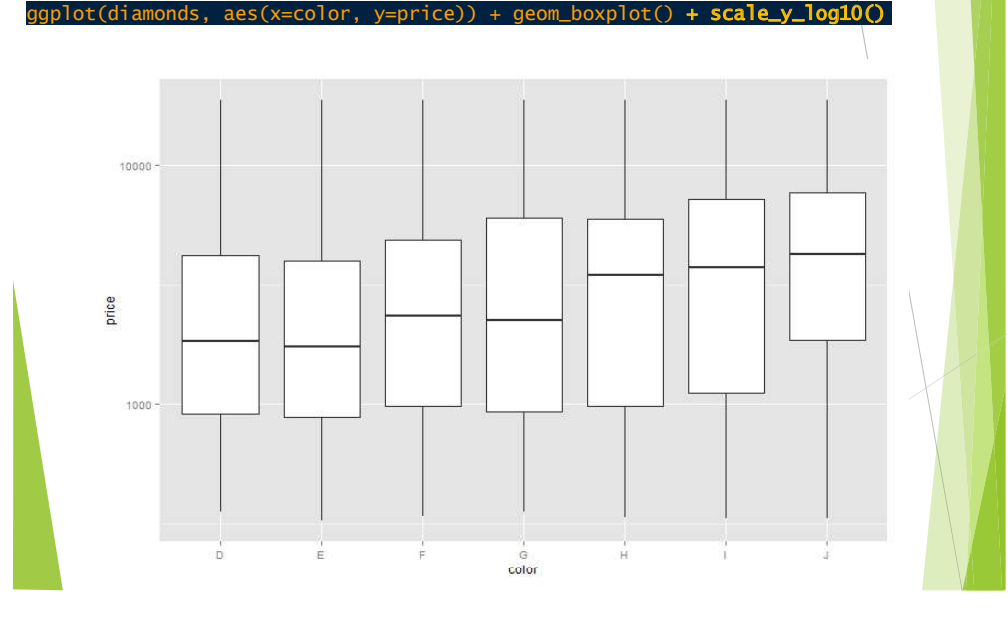

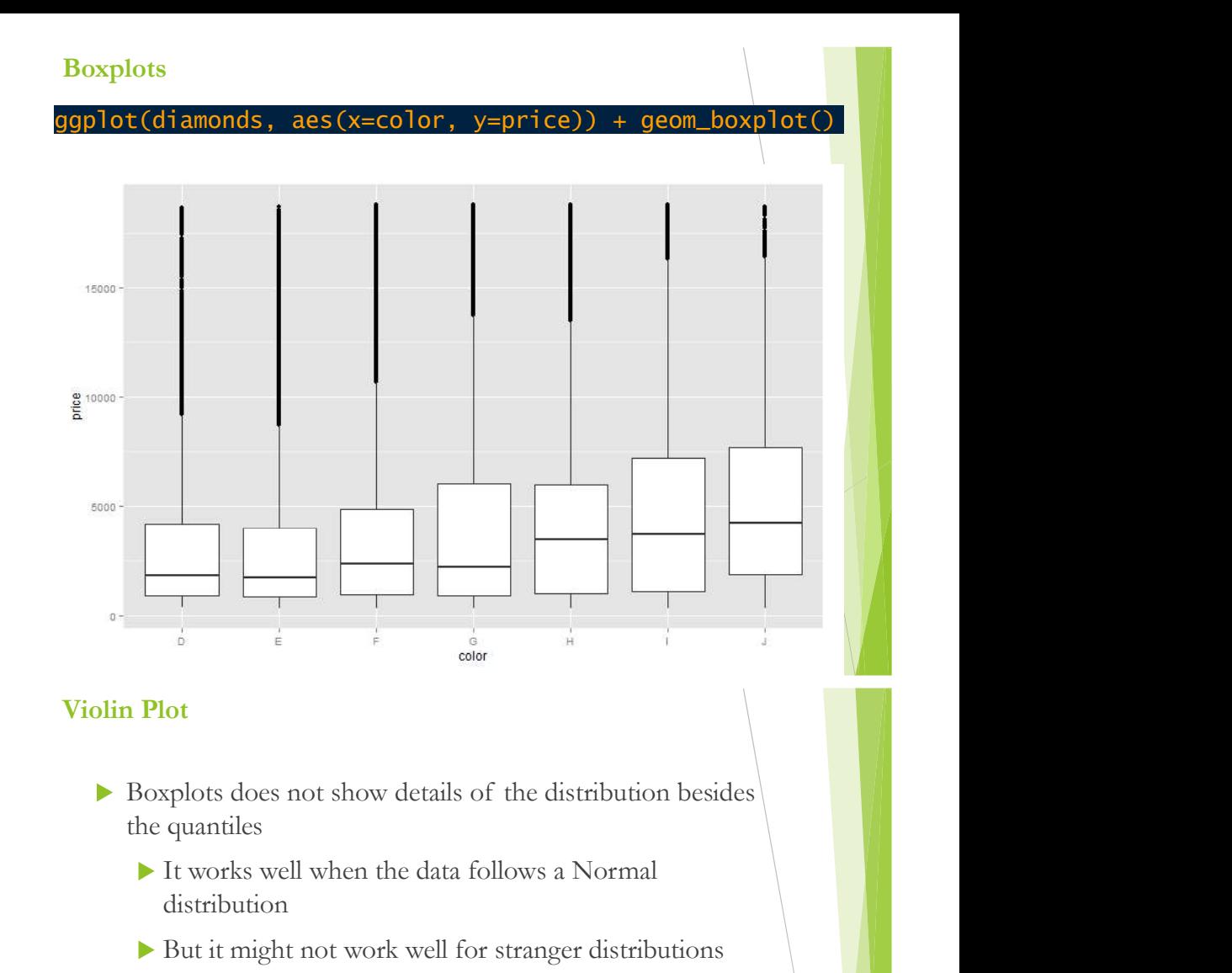

#### Violin Plot

- the quantiles
	- It works well when the data follows a Normal distribution
	- But it might not work well for stranger distributions
- $\triangleright$  We can instead view the distribution as a density using what's called a violin plot
- It's very straightforward, we only need to change geom\_boxplot to geom\_violin

#### Violin Plot

#### ggplot(diamonds, aes(x=color, y=price)) **+ geom\_violin()** + scale\_y\_log10() **|**

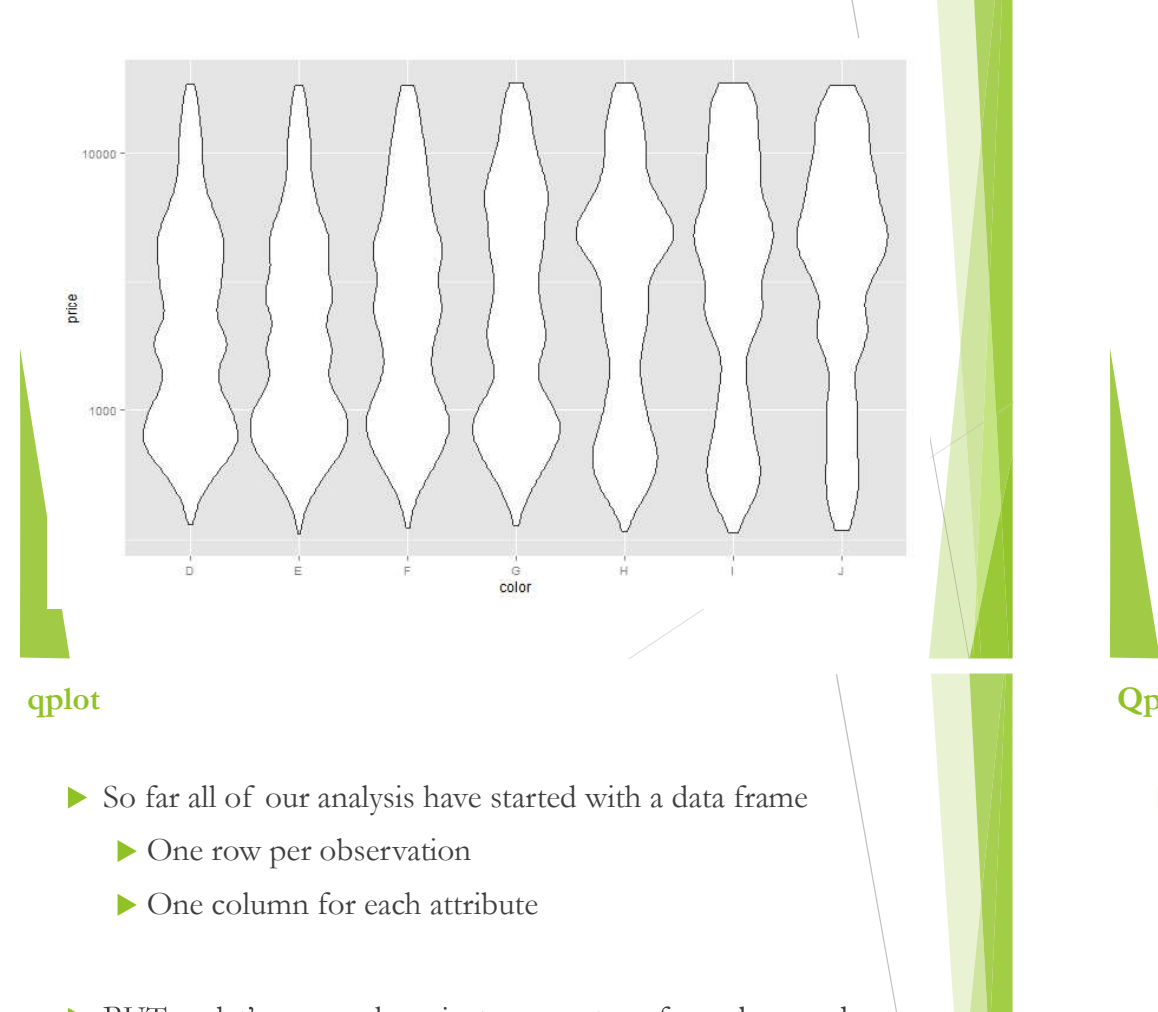

# qplot

- - One row per observation
	- ▶ One column for each attribute
- you want to create a histogram
	- Or you have two vectors and want to make a scatterplot
- $\blacktriangleright$  We don't need to construct a dataframe
- Ggplot2 provides a simple way to plot one or two vectors, which is the **qplot** function

# qplot

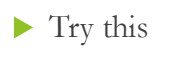

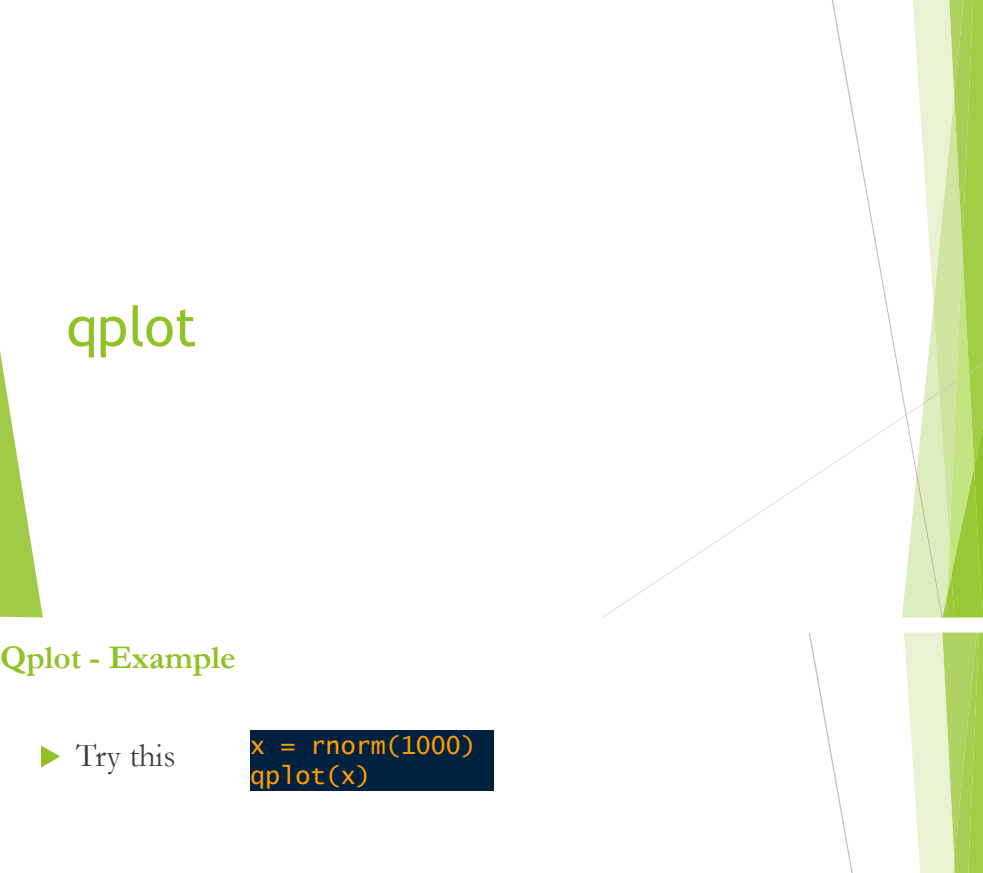

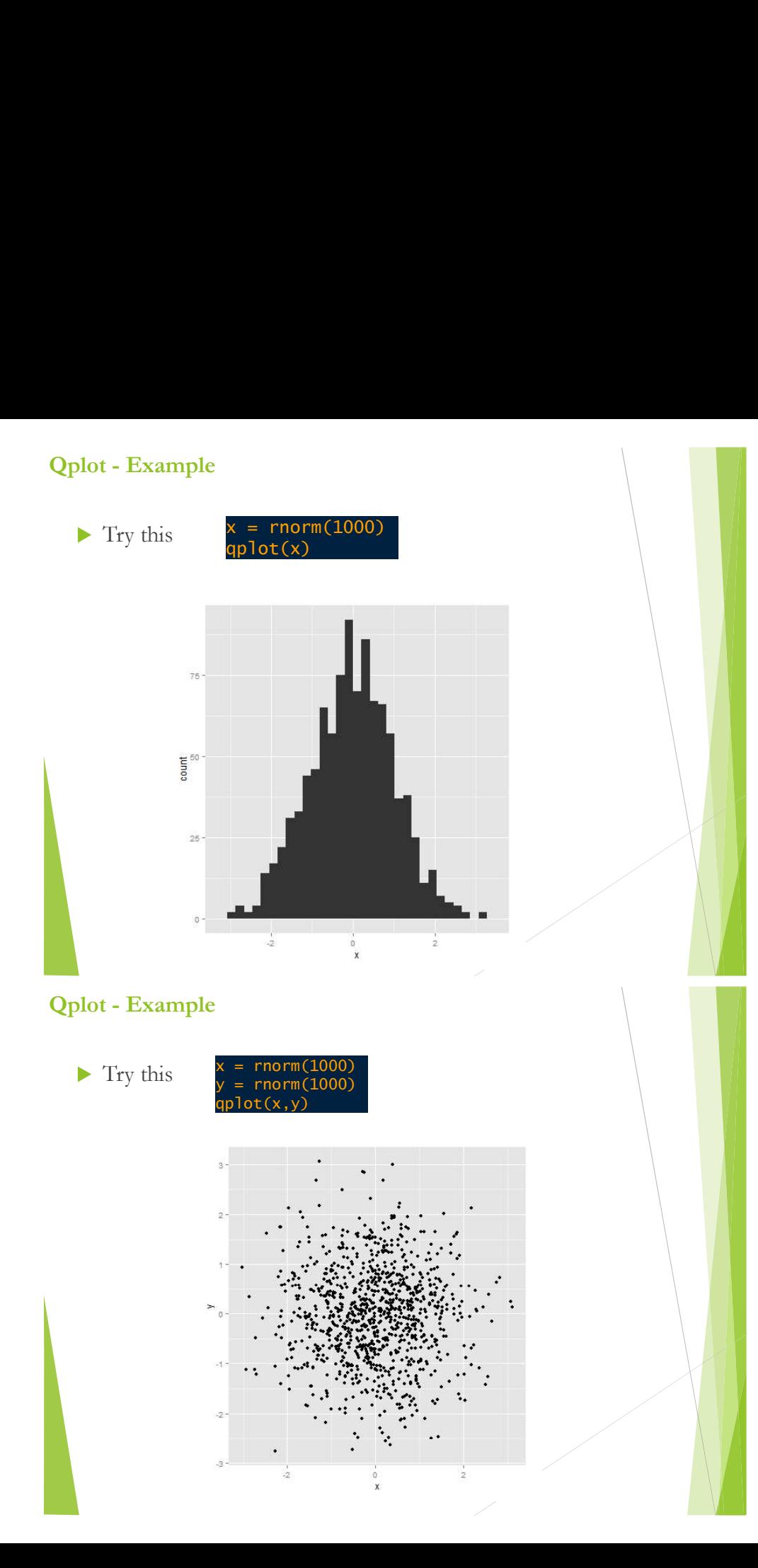

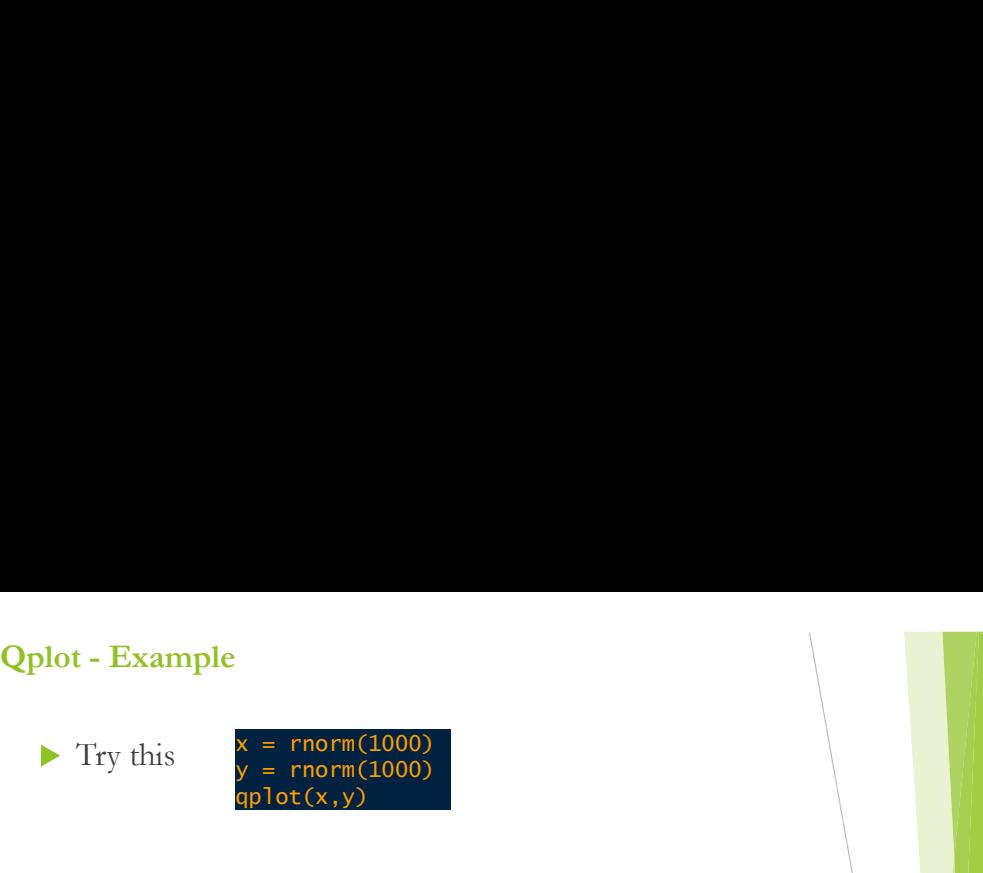

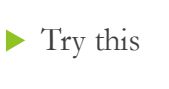

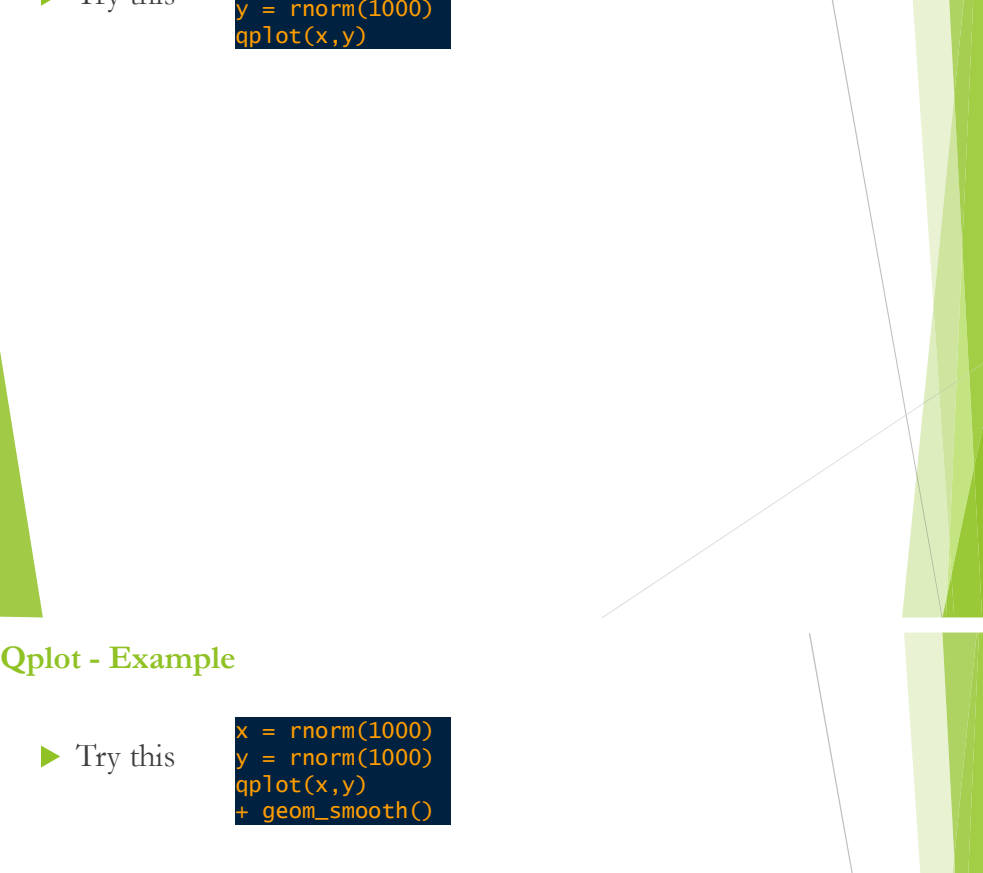

![](_page_22_Figure_0.jpeg)

# Data Analysis and Visualization with R

![](_page_22_Picture_2.jpeg)

![](_page_22_Picture_3.jpeg)

![](_page_22_Picture_4.jpeg)

André Batista, Ph.D. Student

andrefmb@usp.br

2016 **Andrew Marshall**